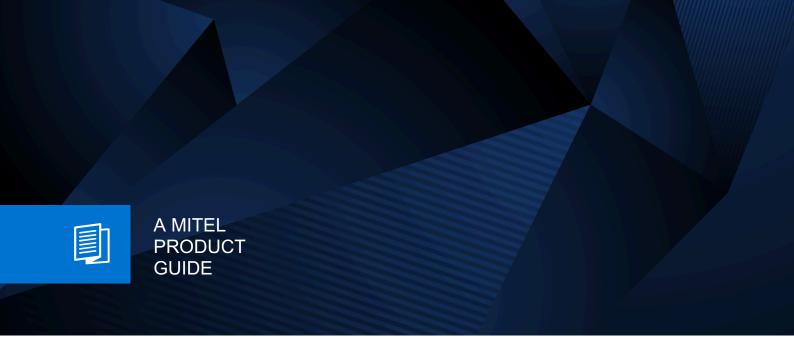

# Unify OpenStage M3/M3 Plus Unify OpenStage M3 Ex/M3 Ex Plus

on HiPath Cordless Enterprise HiPath 4000

Operating Instructions 05/2025

### **Notices**

The information contained in this document is believed to be accurate in all respects but is not warranted by Mitel Europe Limited. The information is subject to change without notice and should not be construed in any way as a commitment by Mitel or any of its affiliates or subsidiaries. Mitel and its affiliates and subsidiaries assume no responsibility for any errors or omissions in this document. Revisions of this document or new editions of it may be issued to incorporate such changes. No part of this document can be reproduced or transmitted in any form or by any means - electronic or mechanical - for any purpose without written permission from Mitel Networks Corporation.

#### **Trademarks**

The trademarks, service marks, logos, and graphics (collectively "Trademarks") appearing on Mitel's Internet sites or in its publications are registered and unregistered trademarks of Mitel Networks Corporation (MNC) or its subsidiaries (collectively "Mitel), Unify Software and Solutions GmbH & Co. KG or its affiliates (collectively "Unify") or others. Use of the Trademarks is prohibited without the express consent from Mitel and/or Unify. Please contact our legal department at iplegal@mitel.com for additional information. For a list of the worldwide Mitel and Unify registered trademarks, please refer to the website: http://www.mitel.com/trademarks.

© Copyright 2025, Mitel Networks Corporation

All rights reserved

# Contents

| Safety notes                                                                                                    | . 4  |
|----------------------------------------------------------------------------------------------------|------|
| Using the OpenStage M3 Ex and OpenStage M3 Ex Plus handsets in potentially explosive working environments                                      |      |
| Using OpenStage M3, OpenStage M3 Plus, OpenStage M3 Ex and OpenStage M3 Ex Plus. Using the battery pack for OpenStage M3 and OpenStage M3 Plus | . 3  |
| Compliance with BGR 139 (personal alarm functionality)                                                                                         |      |
| WEEE mark                                                                                                    | . 4  |
| Controls, parts of the device                                                                                                    | . 5  |
| Operating instructions                                                                                                    | . 6  |
|                                                                                                    |      |
| Alarm functionality                                                                                                    | . 6  |
| Putting the handset into service                                                                                                    | . 7  |
| Checking the package contents                                                                                                    | . 7  |
| Removing the protective cover                                                                                                    |      |
| Installing the charger  Fitting the attachment clip                                                                                            |      |
| Inserting the battery                                                                                                    |      |
| Charging and using the battery                                                                                                    | 11   |
| Inserting the dummy plug or connector                                                                                                    |      |
| Connecting a USB data cable                                                                                                    |      |
| Setting the handset display language                                                                                                    |      |
| Description of controls                                                                                                    | 15   |
| Function keys                                                                                                    |      |
| Control key                                                                                                    |      |
| Display keys                                                                                                    |      |
| Menu icons in the main menu                                                                                                    | . 17 |
| Conducting calls – the basic functions                                                                                                    | 19   |
| Activating/deactivating the handset                                                                                                    |      |
| Dial first, then seize the line                                                                                                    |      |
| Manual redial                                                                                                    |      |
| Callback                                                                                                    |      |
| Consultation                                                                                                    |      |
| Ending a call                                                                                                    |      |
| Activating or deactivating the keypad lock                                                                                                    | 24   |
| After leaving the radio network                                                                                                    | 24   |
| Conducting calls – enhanced functions                                                                                                    |      |
| Speakerphone mode                                                                                                    |      |
| Conducting calls with the headset                                                                                                    | 26   |

|                             | list                                                              |    |
|-----------------------------|-------------------------------------------------------------------|----|
|                             | per to the phonebook                                              |    |
| The handset's phonebook     |                                                                   | 30 |
| Saving an entry             |                                                                   | 31 |
| Finding and dialling an en  | ıtry                                                              | 32 |
| Viewing an entry            |                                                                   | 32 |
|                             |                                                                   |    |
|                             | ortant Person) entry                                              |    |
|                             | ebook                                                             |    |
|                             | ory                                                               |    |
|                             | entries from the local phonebook to the system and receiving ther |    |
|                             |                                                                   |    |
|                             | ssignment (cost billing)                                          |    |
|                             | n the same way as your own                                        |    |
|                             |                                                                   |    |
|                             | ot disturb                                                        |    |
|                             |                                                                   |    |
| •                           |                                                                   |    |
| ŭ                           |                                                                   |    |
|                             |                                                                   |    |
|                             |                                                                   |    |
|                             | erent terminal                                                    |    |
|                             | e dialling (DTMF suffix dialling)                                 |    |
| Parking/activating calls    |                                                                   | 49 |
|                             |                                                                   |    |
| Conducting calls –          | with multiple users 5                                             | 2  |
|                             |                                                                   |    |
| <u> </u>                    |                                                                   |    |
| -                           |                                                                   |    |
|                             | anlla)                                                            |    |
|                             | calls)                                                            |    |
| _                           |                                                                   |    |
|                             |                                                                   |    |
|                             |                                                                   |    |
|                             | ce                                                                |    |
| •                           |                                                                   |    |
| Using the camp-on function  |                                                                   | 58 |
|                             |                                                                   |    |
| Message functions           |                                                                   | 0  |
| •                           |                                                                   |    |
|                             |                                                                   |    |
|                             |                                                                   |    |
| Using the OpenScape Xpres   | ssions mailbox function (optional)                                | o1 |
|                             |                                                                   |    |
| Additional functions        | s                                                                 | 2  |
|                             |                                                                   |    |
|                             | 1                                                                 |    |
|                             | der function                                                      |    |
|                             | n                                                                 |    |
|                             |                                                                   |    |
|                             |                                                                   |    |
|                             |                                                                   |    |
|                             | nments                                                            |    |
| Data communication with the | e PC                                                              | 68 |
|                             |                                                                   |    |

| Bluetooth interface                                               |
|-------------------------------------------------------------------|
| Phonebook transfer                                                |
| Setting the handset                                               |
| Setting the speaker volume. 74 During a call 74 In idle status 74 |
| Setting advisory tones                                            |
| Activating/deactivating the vibration alert                       |
| Setting ringing tones and pictures with resource directory        |
| Renaming and deleting screensavers/caller pictures/sounds         |
| Activating or deactivating the ringer                             |
| Activating/deactivating automatic call answering 80               |
| Setting the date and time                                         |
| Setting the conversion list for vCard transfer                    |
| Resetting the defaults                                            |
| Telephone blocking                                                |
| Handset telephone lock                                            |
| Accessing system functions89                                      |
| Personal alarm functionality90                                    |
| Alarm statuses       90         Terms       90                    |
| Alarm types (overview)                                            |
| Activating monitoring95 Prealarm96                                |
| Technical warning on the handset                                  |
| Sending an emergency alarm signal/calling for assistance          |
| Function test when activating Alarm Mode and PNG Mode             |
| Appendix                                                          |
| Troubleshooting                                                   |
| General specifications                                            |
| Handset       102         DECT       102                          |
| Bluetooth                                                         |
| Battery                                                           |

| Charging shells                                     |    |
|-----------------------------------------------------|----|
| Accessories                                         | )4 |
| Directives and standards                            |    |
| EU directives                                       | )4 |
| Ex protection standards                             | )4 |
| Protection rating                                   | )4 |
| EMC/Safety Standards                                | )4 |
| Writing and editing text                            | )5 |
| Setting upper/lower case or digits10                |    |
| Writing names                                       | )6 |
| Accessing additional functions via the PC interface | )6 |
| Declaration of conformity                           | )7 |
| EU-TYPE EXAMINATION CERTIFICATE                     | )9 |
|                                                     |    |
| Index                                               | 2  |
|                                                     | _  |

2 Safety notes

# Safety notes

# Using the OpenStage M3 Ex and OpenStage M3 Ex Plus handsets in potentially explosive working environments

This handset fulfils the requirements of the ATEX Directive and meets the required EN and IEC standards (see the appendix in the operating manual). See also the notes in the declaration of conformity.

OpenStage M3 Ex and OpenStage M3 Ex Plus were designed for use in potentially explosive working environments (Ex zones) and in compliance with fire prevention regulations. Local and operational factors may lead to an explosive atmosphere in an Ex zone. Therefore, please observe the following Ex safety notes:

#### Handset:

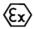

- The handset may only be operated in Ex zones where it is certified. Refer to the appendix in the operating manual, the device identification and the EC type examination certificate.
   A copy of the prototype verification certificate IBExU13ATEX1052 can be found in the appendix of this operating manual.
- Users must check the handset for damage and verify that it is operating correctly before
  using it in the Ex zone. A damaged handset or a handset that is not fully functional may
  not be brought into or used in the Ex zone.
- The following requirements must be met to satisfy the Ex protection and IP rating IP 65 (casing protection) in an Ex zone:
  - The battery compartment seal must not be damaged.
  - The cover of the battery compartment must be tightly screwed on.
- Deactivate the handset immediately and remove it from the Ex zone if the following situations occur:
  - You notice damage to the handset.
  - If liquids have seeped into the handset.
- · Repair a damaged handset immediately.
- Only service employees with Ex zone training and authorisation should repair and service the handset.
- When swapping out a malfunctioning device/battery, the technician must return the malfunctioning device/battery to the manufacturer while specifying the customer data.
- Inappropriate use of the handset will result in revocation of its certification for use in Ex zones.

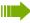

#### Battery pack:

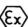

- Only use the approved battery pack, see ② Seite 102. Ex authorisation is only valid and
  the handset can only be operated if this battery pack is installed. Other battery packs are
  strictly prohibited. If they are used, Ex protection is no longer valid.
- Never open the handset battery compartment in an Ex zone. Battery pack removal, charging or transportation is not permitted in these zones.

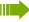

#### Charging the battery pack:

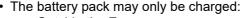

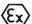

- Outside the Ex zone
- While inside the handset
- Using the supplied charging unit
- The charging unit should only be used outside the Ex zone.

Safety notes 3

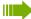

#### **Headset:**

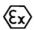

 A corded headset may not be used in the Ex zone. Only Ex authorised Bluetooth headsets may be used. For more information, consult your system administrator.

# Using OpenStage M3, OpenStage M3 Plus, OpenStage M3 Ex and OpenStage M3 Ex Plus

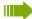

#### Attention:

- Do not use OpenStage M3 and OpenStage M3 Plus handsets in potentially explosive environments!
- Please observe local safety regulations when using the handset.
- The ringer, signal tones and handsfree talking (speakerphone mode) are played over the loudspeaker. Do not hold the handset to your ear when it rings, when a signal tone is emitted or if speakerphone mode is switched on. Otherwise you may seriously and permanently impair your hearing.
- A transmitter signal is emitted by your handset. Please observe local safety regulations.
- Handsets can interfere with the operation of medical equipment. Please observe the technical requirements of the relevant environment (hospital, for instance).
- The handset can cause unpleasant humming in hearing aids.

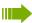

#### Caution:

- To avoid mutual interference, do not operate the handset in the vicinity of electronic equipment.
- Only use the charging shell provided to charge the handset.
- If you give your handset to someone else, remember to include the operating manual with it.

# Using the battery pack for OpenStage M3 and OpenStage M3 Plus

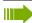

#### Attention:

- Only use the original battery pack from the manufacturer of the OpenStage M3/ OpenStage M3 Plus!
- Do not use a standard rechargeable battery pack. This can result in serious injury and material damage (risk of explosion, degradation of battery pack cladding, functional interference and handset damage).
- · Avoid contact with fire and water.

4 Safety notes

# Compliance with BGR 139 (personal alarm functionality)

Only for OpenStage M3 Plus and OpenStage M3 Ex Plus!

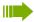

#### Notes:

- For BGR-compliant operation as a personal alarm signal device with a voice communication capability (PNG-S), the handset must operate in conjunction with an alarm server.
   Handset operation without an alarm server is not BGR-compliant.
- The alarm functionality cannot be deactivated by the user. Deactivation is only possible via a control call from the alarm server.
- For compliance with BGR 139, the handset may only be configured by specially qualified technicians. The PNG configuration menu is PIN-protected to prevent unauthorised configuration changes. The PIN should be kept secret.

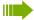

#### Attention:

- The pre-alarm volume starts low and gradually rises until it becomes very loud. Users should be aware of this.
- The battery pack must always be sufficiently charged for the anticipated period of operation. The battery pack's charging capacity diminishes over its life. It should therefore be replaced by specially qualified technicians when capacity levels become insufficient (discharging accelerates over time). If necessary, consult your safety officer.

# WEEE mark

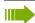

#### Notes:

 All electrical and electronic products should be disposed of separately from the municipal waste stream via designated collection facilities appointed by the government or the local authorities.

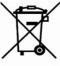

- The correct disposal and separate collection of your old appliance will help
  prevent potential negative consequences for the environment and human
  health. It is a precondition for reuse and recycling of used electrical and electronic equipment.
- For more detailed information about disposal of your old appliance, please contact your city office, waste disposal service, the shop where you purchased the product or your sales representative.

The statements quoted above are only fully valid for equipment which is installed and sold in the countries of the European Union and is covered by the European Directive 2002/96/EC. Countries outside the European Union may have other regulations regarding the disposal of electrical and electronic equipment.

# Controls, parts of the device

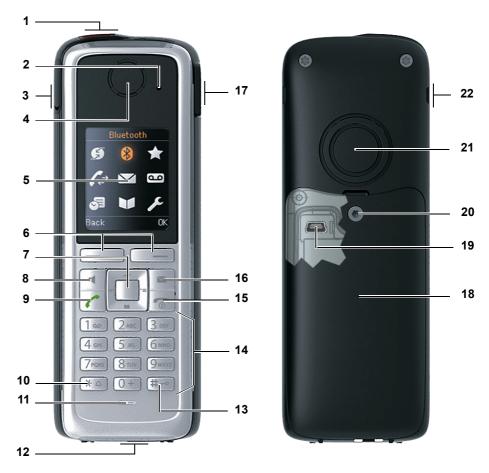

- Alarm and emergency call key
- LED for indicating mode activation 13 Hash key and alarm status
- Example of a 2.5 mm jack for head- 14 Number keys set (not for OpenStage M3 Ex/ OpenStage M3 Ex Plus)
- Earpiece
- 5 Display
- 6 Display keys
- 7 Control key
- 8 Speakerphone key
- 9 Talk key
- 10 Star key
- Microphone

How to use the keys: 7 Seite 15

- Jack for pull cord or dummy connector
- 15 On-hook and on/off key
- 16 Message key
- 17 Volume key (+/-)
- 18 Battery cover
- 19 Mini USB connection (under battery cover)
- 20 Screw for battery cover
- 21 Tone ringing/speakerphone loudspeaker
- 22 Notch for attachment clip (both sides)

# Operating instructions

These operating instructions describe your handset and its functions on your communications sys-

All functions that can be performed via your handset are described here. If some of the required functions are not available on your handset, it may be due to one of the following:

- · The function is not configured for you or your handset please contact your system administrator.
- Your communications platform does not feature this function please contact your contract partner for the communications system.

# Alarm functionality

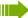

Only for OpenStage M3 Plus and OpenStage M3 Ex Plus!

OpenStage M3 Plus and OpenStage M3 Ex Plus offer personal alarm functionality with voice communication capability. A device with this functionality is also described in abbreviated form as PNG (personal alarm device) or as PNG-S (personal alarm device with voice communication capability).

A manual alarm can be triggered via an alarm key. Sensors detect non movement, man down and escape states, which can be signalled as automatic alarms.

An integrated time alarm function is used to determine whether the person being monitored is still responsive. A pull cord is used to check whether the OpenStage M3 Plus is still on the monitored

OpenStage M3 Plus and OpenStage M3 Ex Plus optionally monitor the following operating functions:

- Battery charging
- Synchronicity with DECT base
- Communication with an alarm server

A technical warning is reported on the handset in the event of a malfunction.

For more information on the alarm functionality please refer to Kapitel, "Personal alarm functionality".

# Putting the handset into service

# Checking the package contents

- Handset
- · Battery pack
- · Accessory pack containing the following:
  - Battery cover
  - Screw for battery cover
  - Allen key
  - Attachment clip
  - Holder for attachment clip
  - Dummy plug (OpenStage M3 and OpenStage M3 Ex only)
  - Connector with cord for man down alarm (OpenStage M3 Plus and OpenStage M3 Ex Plus only)
- · Document "Information on Handset"
- · Document "Safety Notes"

# Removing the protective cover

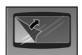

Remove the protective cover from the display before putting the handset into service.

# Installing the charger

The charger is designed for operation in closed, dry rooms within a temperature range of +5 °C to +45 °C.

Position the charger on a level, non-slip surface.

The phone's feet do not usually leave any marks on surfaces. However, due to the multitude of different varnishes and polishes used on today's furnishings, the occurrence of marks on the surfaces cannot be completely ruled out.

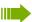

#### Please note:

- Never expose the telephone to the influence of heat sources, direct sunlight or other electrical devices.
- Protect your handset from moisture, dust, corrosive liquids and fumes.

- 1. Connect the flat plug from the power adapter to the charger.
- 2. Plug the power adapter into the plug socket.

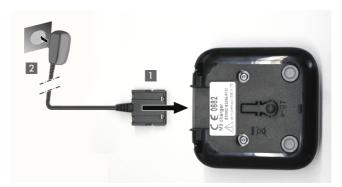

To disconnect the flat plug from the charger, press the release button and disconnect the flat plug.

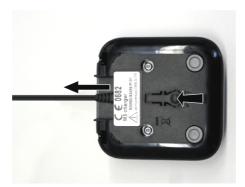

# Fitting the attachment clip

1. Press the attachment clip pin on the back of the handset until the tabs on the sides engage audibly in the recesses on the phone.

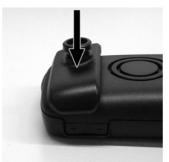

2. Slide the attachment clip onto the pin as it clicks audibly into place.

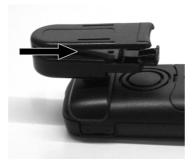

3. Secure the handset with the attachment clip to the belt. To do this, open the brackets by squeezing the free end and attach it to the belt.

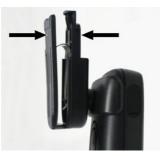

To remove the handset, press the opener on the attachment clip and slide the handset from the pin.

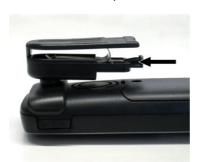

While you are wearing the handset on the belt you will be able to read the display without having to remove the handset, see  $\oslash$  Page 83.

# Inserting the battery

The handset is supplied with an approved battery. The battery is not charged when supplied. It is first charged in the handset.

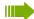

- Do not remove the battery in Ex zones.
- Please observe the safety notes @ Page 2.
- Only use approved batteries @ Page 102.
- Open the battery compartment in a dust-free environment only.
- Your phonebook entries and all settings remain stored even if you remove the battery. The date and time settings will be reset.
- Only remove the battery if it is defective. The battery's life diminishes each time it is removed.

## Opening the battery compartment

- 1. Loosen and remove the screw from the battery cover with the Allen key.
- 2. Insert a suitable screwdriver into the recess between the housing and battery cover, turn it and then raise the battery cover.
- 3. Lift up the battery cover from the housing.

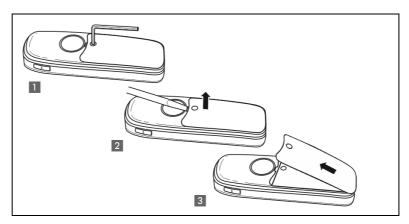

#### Inserting the battery

Insert the battery pack (at an angle, nose first and the contacts facing down). Then press it down into the compartment until the battery pack's positioning clip firmly snaps into place.

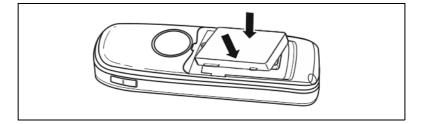

#### Inserting the sealing cover

- 1. Remove the sealing ring if present.
- 2. Insert the sealing cover (1) with the labelled side facing up and press firmly into place on all sides, making sure it fits correctly. The protrusions on the side (2) of the sealing cover must fit precisely into the designated notches on the side. The protrusions should be visible externally when the cover is attached and are used for checking that the sealing is in place and fitted correctly.

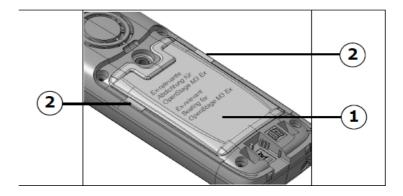

#### Closing the battery compartment

- 1. Replace the battery cover at the bottom of the housing into the recesses.
- 2. Then press down the battery cover until it rests firmly on the seal.
- 3. Insert and tighten the Allen screw.

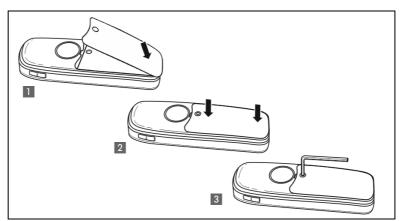

4. Check visually that the sealing cover has been attached and is correctly fitted. The two yellow protrusions that are visible on the sides of the sealing cover must fit precisely into the notches.

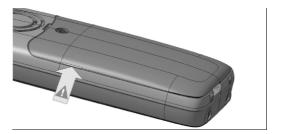

# Charging and using the battery

To charge the battery, insert the handset into the charging shell with the keypad facing forwards.

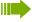

Attention:

Only place the handset in the designated charger. (For order numbers see  $\ensuremath{\circ}$  Page 103).

The charging status is indicated by the charge status LED.

| lighting white: charged over 66%                                   |  |  |
|--------------------------------------------------------------------|--|--|
| ighting white: charged between 34 % and 66 %                       |  |  |
| lighting white: charged between 11% and 33%                        |  |  |
| lighting red: charged below 11%                                    |  |  |
| flashing red: battery almost empty (less than 10 minutes talktime) |  |  |
|                                                                    |  |  |

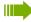

- Initial charging: Charge the battery for at least 10 hours without a break, regardless of the charging status icon.
- For future charging: you can replace your handset in the charging shell each time it has been used. Charging is electronically controlled which ensures that the battery is charged optimally.
- The capacity of the Ex battery pack can diminish due to ageing to the extent that it is no longer sufficient (increasingly faster discharge) for the intended operating life. The Ex battery pack must then be replaced by appropriately trained service personnel.

# Inserting the dummy plug or connector

Insert the dummy connector (1) / connector with cord (2) into the recess provided. Make sure the dummy connector is positioned correctly.

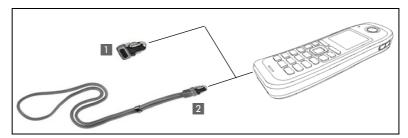

If you do not require the man down alarm function on the OpenStage M3 Plus or OpenStage M3 Ex Plus you can also use the connector without a cord as a dummy connector.

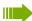

Regardless of whether or not a cord is used, the handset can be placed with the connector inserted in the charger. Run the cord out from the front of the charger.

# Connecting a corded headset

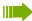

Not for OpenStage M3 Ex and OpenStage M3 Ex Plus!

You can connect a headset with a 2.5 mm jack plug to the left side of your hand-

- 1. To do this, open the rubber cover using your finger nail and bend it outward.
- 2. Insert the jack plug into the socket.

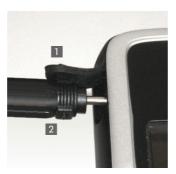

The headset volume corresponds to the setting for the earpiece volume ② Page 74.

Use a Bluetooth headset for Ex-proof equipment, ② Page 69.

# Connecting a USB data cable

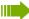

The USB cable must not be connected in Ex zones!

You can connect a USB data cable into the port under the battery cover of your handset.

- 1. To do this, open the battery cover, as when inserting the battery ② Page 10.
- 2. Insert the mini-USB plug into the socket.

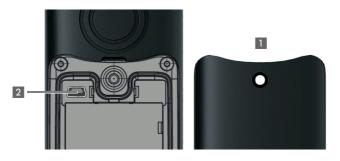

# Setting the handset display language

If your preferred language for handset display texts is not set as the default, you can set this yourself. The language of communication system display texts can only be set by the service engineer.

#### Opening the main menu

Open the handset's main menu.

#### Opening the first submenu

Select the menu icon and confirm.

#### Opening the second submenu

Select the menu item and confirm.

#### Selecting a language

Select and confirm the language you require.

Press the On-hook key to end the operation.

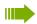

- If you inadvertently set a display language that you do not understand, press " and then select the correct language.
- If you want to reset the default display language: ② Page 85.

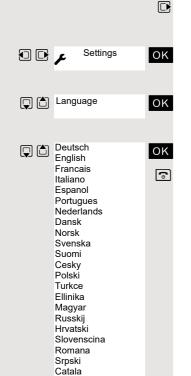

Bulgarski Bosanski Ukrayinska Arabic

# **Description of controls**

# Function keys

The following function keys are available:

| Key                 | Name | Usage                                                                                                    |
|---------------------|------|----------------------------------------------------------------------------------------------------|
| ি                   |      | <ul> <li>End a call</li> <li>Cancel functions</li> <li>Go back to the next menu level up</li> <li>Activate or deactivate the handset</li> </ul>                                                                                                    |
|                     |      | <ul> <li>Answer a call</li> <li>Dial a phone number</li> <li>Open the redial list</li> <li>Access telephone system functions</li> </ul>                                                                                                    |
| 14                  |      | <ul> <li>Answer a call</li> <li>Dial a phone number</li> <li>Toggle between handset and speakerphone mode</li> <li>Access telephone system functions</li> </ul>                                                                                                    |
|                     |      | Access message lists                                                                                                    |
| <b>*</b> \( \tau \) |      | <ul> <li>When entering the phone number: <ul> <li>Press and release: Insert "*"</li> <li>Press and hold: Insert "R"</li> </ul> </li> <li>In editor mode (string): Show all special characters</li> <li>In idle status: Press and hold to switch on/off the ringer</li> </ul> |
| # 12                |      | When entering the phone number:                                                                                                    |
|                     |      | For triggering a manual alarm or emergency call                                                                                                    |
|                     |      | <ul> <li>Adjust the volume for ringtones</li> <li>When conducting a call: Adjust the volume in handset<br/>and speakerphone mode and for the headset</li> </ul>                                                                                                    |

# Control key

The control key is assigned different functions depending on the operating situation:

| Situation          | Press top of key             | Press bottom of key           | Press left side of key      | Press right side of key                                     |
|--------------------|------------------------------|-------------------------------|-----------------------------|-------------------------------------------------------------|
| In idle status     | Call volume                  | Open the handset's phonebook  | -                           | Open the handset's main menu                                |
| During a call      | Call volume                  | Open the handset's phonebook  | _                           | Select "Loudspeaker<br>Vol", "GAP DTMF",<br>"Base Settings" |
| In the main menu   | Select a menu icon           | Select a menu icon            | Select a menu icon          | Select a menu icon                                          |
| In lists and menus | Next-higher item in the list | Next-lower item in the list   | Next menu level up, cancel  | Select an entry (OK)                                        |
| In the input field | Move the cursor up one line  | Move the cursor down one line | Move the cursor to the left | Move the cursor to the right                                |
| Change values      | _                            | _                             | Reduce value                | Increase value                                              |

The centre key (central key of control key) has an OK function for confirming/adopting a selection.

# Display keys

The handset has two display keys, each with one or two functions. When the key is allocated two functions, press the right or left side of the key to select the corresponding function. The display key assignment depends on the operating status.

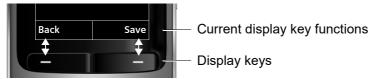

Some important display keys include:

| Icon                      | Usage |
|---------------------------|-------|
| Options                   |       |
| OK                        |       |
| < C                       |       |
| Back                      |       |
| Save                      |       |
| $\rightarrow \rightarrow$ |       |

# Menu icons in the main menu

or 🔳

The handset's main menu can be opened by right-clicking or pressing the centre key of the control key.

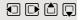

The menu icons are selected by pressing the left/right and top/bottom of the control key.

Alternatively, you can also press one of the numerical keys, e. g. 4 GHZ for "Alarm Clock" or 9 WXXZ for "Settings".

Menu options that are only available in expert mode are marked with the • icon. Expert mode can be set by switching the menu view from simplified to complete. To set, see ② Seite 84.

| Icon           | Name                | Usage                                                                                                    |
|----------------|---------------------|----------------------------------------------------------------------------------------------------|
| η <sub>Φ</sub> | Resource Directory  | Manage images and tones:                                                                                                    |
| 8              | Bluetooth           | Configure Bluetooth interface:                                                                                                    |
| *              | Additional Features | <ul> <li>Alarm and emergency call configuration:</li> <li>[Mode] Activation</li> <li>Configuration (only with Service PIN)</li> <li>Operating Mode (only with Service PIN, only with OpenStage M3 Ex and OpenStage M3 Ex Plus)</li> <li>Display Rotate (only with OpenStage M3 Ex and OpenStage M3 Ex Plus)</li> <li>For information on configuring and selecting the operating mode, see the "Alarm and Emergency Call Configuration"</li> </ul> |
|                |                     | Service Manual.                                                                                                    |
| Ö              | Alarm Clock         | Configure alarm call function.                                                                                                    |
| C÷.            | Call Lists          | Open call list if calls are available.                                                                                                    |
| 9              | Voice Mail          | Call mailbox if voicemail calls are available on the network answering machine.                                                                                                    |
| Fø             | Organizer           | Manage appointments:  • Calendar  • Missed Alarms                                                                                                    |
| V              | Directory           | Manage phonebook.                                                                                                    |

| Icon | Name     | Usage                                                                                                    |
|------|----------|----------------------------------------------------------------------------------------------------|
| F    | Settings | Configure handset:  • Date/Time  • Audio Settings  — Handset Volume  — Advisory Tones  — Silent Alert  — Ringtones(Handset)  • Display + Keypad  — Screensaver  — Large Font  — Colour Schemes  — Display Backlight  — Keypad Illumination  — Auto Keylock  • Language  • Registration  — Register Handset  — Select Base (only if registered on several systems)  • Telephony  — Auto Answer  — Area Codes  • System  — Handset PIN  — Handset Reset  — Base Reset  • Menu View |
|      |          | <ul><li>Simplified</li><li>Complete</li></ul>                                                                                                    |

# Conducting calls – the basic functions

You can use your handset to make both internal and external calls.

Internal calls are calls that

- you make within the range of a communications system, for example, within your company,
- you make between networked communications systems, for example, to different company locations.

External calls are calls that you conduct with users of the public telephone network

# Activating/deactivating the handset

(a)

Press the On-hook key until the activation or deactivation is confirmed by a signal.

#### PIN

If the default PIN has not been changed (0000), the handset is ready for operation as soon as it is switched on. If a PIN was set, it must be entered before the handset can be operated.

Please enter PIN:

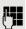

Enter the PIN.

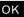

Confirm your entry. The handset is ready to use.

# Displaying the connection quality

The strength of the incoming signal is displayed by the "receive field strength" icon in idle status:

| <b>®</b>   | Flashing, no reception      |  |
|------------|-----------------------------|--|
| •          | Low receive field strength  |  |
| <b>†</b> 1 | 50% receive field strength  |  |
| 111        | 75% receive field strength  |  |
| 111        | 100% receive field strength |  |

The radio range is different indoors and outdoors ② Page 102. Please consult your system administrator in the event of range problems.

# Charging the battery

You may only use the charging shell provided for the handset.

The handset charges when sitting in the charging shell, even when deactivated.

If the handset deactivates because the battery is flat, it automatically reactivates and is ready for operation as soon as you place it in the charging shell. The charging operation starts. If a PIN was set, it must be entered first to allow charging to start.

# Language If your preferred language for the display texts is not set, you can set this yourself @ Page 14. First seize the line, then dial or 🔳 When the handset is in idle status: Press and hold the Talk or Speakerphone key. Enter the number you wish to dial. The user is called. Typing errors cannot be corrected. In case of typing errors: Press the On-hook key. Either: The user answers. You are conducting the call. Or: **CALLBACK** OK The user is busy. You can save a callback request (② Page 21). 6 Press the On-hook key to end the operation.

# Dial first, then seize the line

# **Dialling preparation**

and possibly X

Enter the required phone number and correct individual characters as necessary using the "Delete" display key.

possibly (# →

Insert a dial pause. A "P" appears between the digits entered. You may have to insert a pause, for example, between the prefix and the phone number or when checking a mailbox.

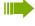

The dialling preparation function is also available with number redial and when dialling from the handset's phonebook ( ).

#### Dialling

or 🔳

Press the Talk or Speakerphone key. The user is called.

Either: 

Or:

The user answers. You are conducting the call.

CALLBACK OK

The user is busy or rejects the call. You are routed to the other party's mailbox (if configured) or can program a callback request @ Page 21.

(a) Press the On-hook key to end the operation. Display Number

CALLBACK

# Manual redial The last 20 phone numbers dialled are saved in the redial list. A phone number that was dialled several times is only saved once. When the handset is in idle status: Press the Talk or Speakerphone key briefly. The redial list is displayed. Select the required telephone number. If you want to see details of the selected phone number: Press the display key. if nec. Show Either: Press the Talk or Speakerphone key briefly. The connection is set up. or 🔳 Or: Options Copy to Directory Automatic Redial · Display Number

Open the redial menu. The menu contains the following functions ② Page 28:

- · Delete Entry
- · Delete all

Select the menu item and confirm.

Change or complete the phone number, for example, with DDIA.

Press the Talk or Speakerphone key briefly. The connection is set up.

# Callback

This function enables you to call a user who does not answer or whose line is busy. The Callback function enables you to contact him as soon as he hangs up or re-uses his telephone. Please note that a line is signalled as busy when it is being called by another user. You can continue to use your handset without restriction when a callback has been booked.

#### Booking a callback

OK

or •

OK

or 🖪

The number is dialled. You hear the busy tone or the user does not answer.

Save the callback request.

Press the On-hook key to end the operation.

#### You receive a callback

You will receive the callback as soon as the user you want has hung up or the first time he uses his telephone. The following appears on your handset display "Callback:...".

Press the Talk or Speakerphone key briefly. The connection is set up.

Callbacks are repeated until a connection is established or until the callback is deleted. A handset can initiate up to five callbacks and can be the destination for up to five callback requests. If these conditions are met, any further callbacks are rejected.

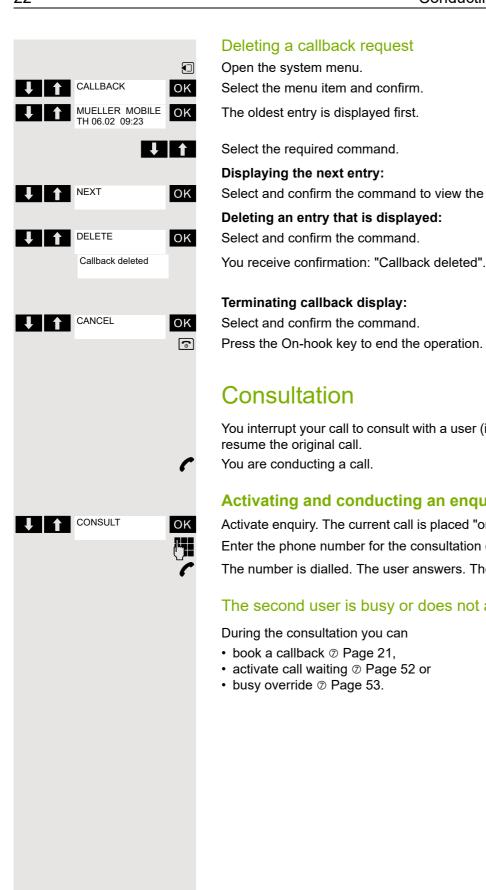

Select and confirm the command to view the next entry.

Press the On-hook key to end the operation.

You interrupt your call to consult with a user (including external users) and then

# Activating and conducting an enquiry/consultation call

Activate enquiry. The current call is placed "on hold", so that the first user waits.

Enter the phone number for the consultation call.

The number is dialled. The user answers. The consultation starts.

# The second user is busy or does not answer

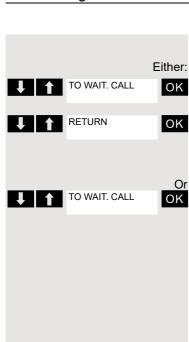

## Ending a consultation call and returning to the waiting call

If the consultation call/enquiry function was activated but a number was not yet entered: Select the menu item and confirm.

Select the menu item and confirm.

You will be connected to the first party again. The second partner hears the busy tone and hangs up; an OpenStage handset hangs up automatically.

The second user hangs up. By pressing "TO WAIT. CALL", you are reconnected with the first party again.

However, you can also

- toggle between the partners @ Page 54,
- set up a conference @ Page 55 or
- transfer the waiting partner to the second partner ② Page 53.

# Answering or rejecting a call

# Accepting a call

Your handset rings ② Page 80. The caller information appears on the display. The name and/or telephone number of the caller can be displayed. You have the following options for answering a call:

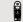

The handset is in the charging shell: Remove the handset from the charging shell (only works if "Auto Answer" is active) ② Page 80.

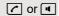

The handset is not in the charging shell. Press the Talk key or Speakerphone key.

When you have accepted the call you can:

- place the call on hold and consult with someone else in the room @ Page 52,
- place the call on hold and call a second partner ② Page 22 in order to forward
   ② Page 53 or toggle the call ② Page 54 or to set up a conference ② Page 55.

#### Deactivating the ringer for the current call:

If you are currently in a meeting, for example, and want to leave the room before accepting the call:

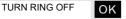

Confirm the display message. The ringer is deactivated for the current call.

or 🔳

Press the Talk key or Speakerphone key. The call is accepted.

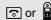

# ⊷

# Ending a call

Press the On-hook key briefly or place the handset in the charging shell.

The call charges are displayed, depending on the communications system.

# Activating or deactivating the keypad lock

This feature protects against accidentally pressing buttons when the handset is in a pocket, for example. The keypad lock turns off automatically when a call comes in and turns back on when the call has ended.

Press the hash key until the activation or deactivation is confirmed by a signal.

A key icon on the display indicates that the keypad lock is active.

# After leaving the radio network

The message "No base" flashes on the display. The handset repeatedly attempts to synchronise with a base. The intervals between synchronisation attempts increase on account of the integrated power saving function.

You can switch off your handset to save the battery.

# Conducting calls – enhanced functions

# Speakerphone mode

#### **Features**

Speakerphone mode offers you the following advantages:

- Other persons can listen to and participate in the call.
- · Your hands are free.
- When dialling, you can hear the ring tone, for example, without having to lift the handset to your ear.

Speakerphone mode can be used effectively up to a background noise level (office environment) of 50 dB (A).

### Activating speakerphone mode

Speakerphone mode can be activated during a call, when dialling or when answering a call:

Press the speakerphone key. Inform the other party when you want to activate the speakerphone to let others listen in.

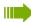

Make sure you switch back to handset mode before you return the telephone directly to your ear. In this way you can avoid causing damage to your hearing.

# Switching between speakerphone and handset mode

Press the speakerphone key. The handset switches from speakerphone to handset mode or vice versa.

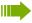

If you wish to replace the handset in the charging shell during a call, for example, because the battery is flat, hold down the Speakerphone key to prevent the call from being disconnected.

# Setting the speakerphone volume

The volume can be set during the call @ Page 74.

# Conducting calls with the headset

The handset can be used with a corded and cordless headset.

# Corded headset

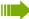

▶ Not for OpenStage M3 Ex and OpenStage M3 Ex Plus!

You can connect a corded headset via the jack on the side of the handset, see ② Page 13. The headset must have a (2.5 mm) jack plug.

The earpiece and microphone functions are activated on the headset once it is connected.

### Cordless headset

You can use a cordless Bluetooth headset with your handset. This means your hands are free while making calls and there are no annoying cables, for example, when you are working at your computer or when you are on the road.

Your Bluetooth headset must be registered on your handset before you can use it for the first time. After this, you can continue to use your Bluetooth headset until you decide to deregister it.

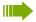

- If you register a headset, any headset that is already registered will be overwritten.
- If you would like to use a headset with your handset that is already registered at another device (e.g. a handset), please deactivate this connection before you start the registration process.
- Theoretically, third parties can tap Bluetooth connections.
- To improve protection against unauthorised tapping, deregister any devices you no longer require.

During a call, a second caller is not signalled at the Bluetooth headset.

### Registering a Bluetooth headset at the handset

Set the headset to login mode (see the user manual supplied with your headset).

Open the handset's main menu.

Select the menu icon and confirm.

Select the menu item and confirm. The handset searches for a Bluetooth headset and sets up a wireless connection. The names of the devices found are displayed.

Select the required headset.

Press the display key.

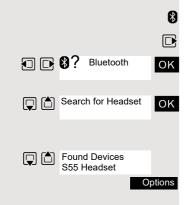

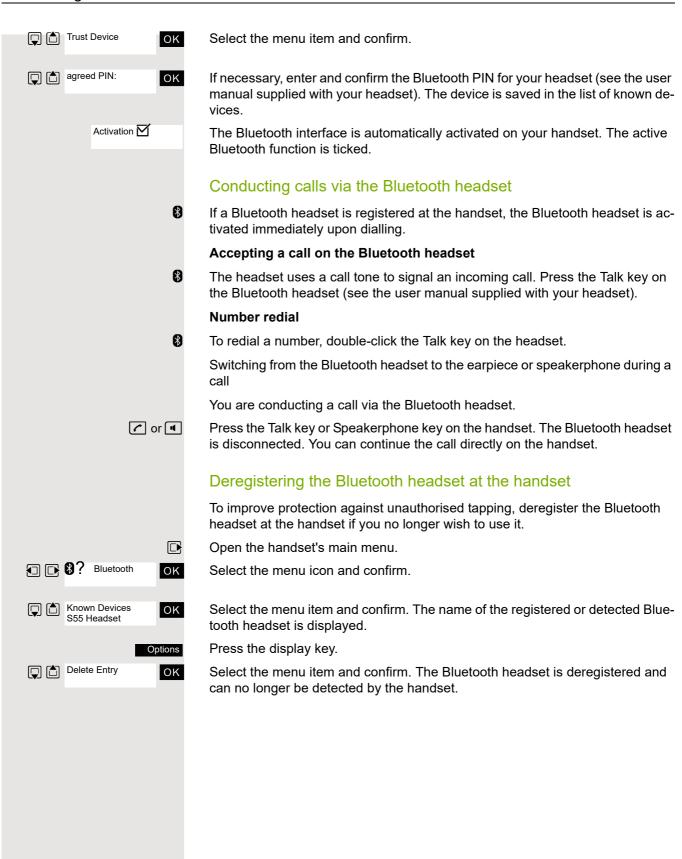

# Number redial

The last 20 phone numbers dialled are saved in the redial list. A phone number that was dialled several times is only saved once.

If you tried to call a party from the handset's telephone directory, the name of the party is displayed in case of number redial. For information on manual number redial, see ② Page 21.

### Automatic redial

The phone number is automatically redialled ten times at 20-second intervals. Speakerphone mode is automatically activated, the Talk key flashes. The function is deactivated after ten unsuccessful attempts and when a call is made in the interim.

Press the Talk key. The redial list is displayed.

Select the required telephone number.

Press the display key.

ΟK

Or:

Off

Options

Either:

ΟK

Or:

OK

(a)

Either:

Options

Automatic Redial

Delete Entry

Delete All

Select the menu item and confirm. Automatic redial is activated.

The user answers. Press the Talk key and conduct the call.

If you wish to cancel the function: press the display key or any key.

# Deleting a redial entry or list

Press the Talk key. The redial list is displayed.

Select the required telephone number.

Press the display key.

Select the menu item and confirm. The telephone number is deleted.

Select the menu item and confirm. The redial list is deleted.

Press the On-hook key to end the operation.

# Conducting calls - enhanced functions 29 Adding a telephone number to the phonebook During dial preparation, you can add a number from your handset's redial list to your phonebook. Press the Talk key briefly. The redial list is displayed. Select the required telephone number. Press the display key. Options Copy to Directory oĸ Select the menu item and confirm. The phonebook is displayed. New Entry> ок Select the menu item and confirm. The following selection mask appears: 1 Phone (Mobile) 2 Phone (Office) 08912345678 3 Phone (Home) <u>1</u>23 Select the icon for the required phone number type under which the phone number is to be added. OK Confirm your entry. Enter the remaining contact information, such as the first name and surname. For further information, see ② Page 30 and ② Page 31.

# The handset's phonebook

You can save contact information for frequent call partners in the phonebook. Once a phone number has been saved in this way you no longer have to enter it in full when you want to call someone. All you have to do is select the required phonebook entry.

You can save a total of 500 entries at most in the phonebook.

**Gigaset QuickSync** ② Page 68 is a software application for transferring data between your cordless OpenStage phone and your PC. You can use it at your phone to load data from your PC to your OpenStage over a USB data cable or Bluetooth and synchronise contacts with Microsoft Outlook, Microsoft Outlook Express and contacts in Microsoft Windows.

You can save the following contact information for every entry in the phonebook:

| Information                                          | Explanation                                                                                                    |  |
|------------------------------------------------------|----------------------------------------------------------------------------------------------------|--|
| First Name*,<br>Surname                              | A name must be entered in at least one of the fields. Each name can contain up to 16 characters.                                                                                                    |  |
| Phone (Home),<br>Phone (Mobile)*,<br>Phone (Office)* | A number must be entered in at least one of the fields.<br>Each number can contain up to 32 digits.                                                                                                    |  |
| E-Mail*                                              | E-mail address with up to 60 characters. The special character "@" can be inserted after pressing the asterisk key.                                                                                                    |  |
| Anniversary                                          | You can select either "On" or "Off". If "On" is selected:  • Anniversary (Date): Day/month/year, 8 digits*  • Anniversary (Time): Hour/minute, 4 digits, for reminder call  • Anniversary (Signal): Type of signalling, acoustic or visual (time need not be specified) |  |
|                                                      | Mark an address book entry as a VIP (Very Important Person) by assigning a specific ringtone to it.                                                                                                    |  |
| CLIP picture*                                        | Display a picture for an incoming call when CLIP is active. <b>Note:</b> This function is not supported by the system and should therefore not be used.                                                                                                    |  |

<sup>\* =</sup> new for vCard format

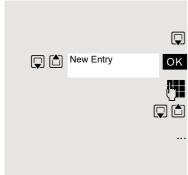

# Saving an entry

Open the phonebook.

Select the menu item and confirm. The input mask is displayed.

Enter the relevant information, see above.

Jump to the next line.

etc.

#### **Functions for text input:**

| # +-> | Switches mode from abc to Abc, from Abc to 123 and from 123 to abc |
|-------|--------------------------------------------------------------------|
|       | If predictive text is off: press the key briefly.                  |
|       | If predictive text is on: press and hold down the key.             |
| X     | Deletes the letter to the left of the cursor.                      |
| * 4   | Opens the table of special characters.                             |

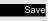

Save the settings.

(a)

Press the On-hook key to end the operation.

#### Changing the sequence of entries:

The phonebook entries are generally sorted in alphabetical order by surname. Spaces and digits have first priority here. If the phonebook only contains a subscriber's first name, this is listed instead of the surname in the sequence.

The sort sequence is as follows:

- 1. Space
- 2. Digits (0 9)
- 3. Letters (alphabetical)
- 4. Other characters

If you want to change the sequence of entries in the alphabetical list, you could insert a space or a digit before the first letter of the surname. These entries then move to the top of the phonebook. Names preceded by an asterisk are listed at the end of the phonebook.

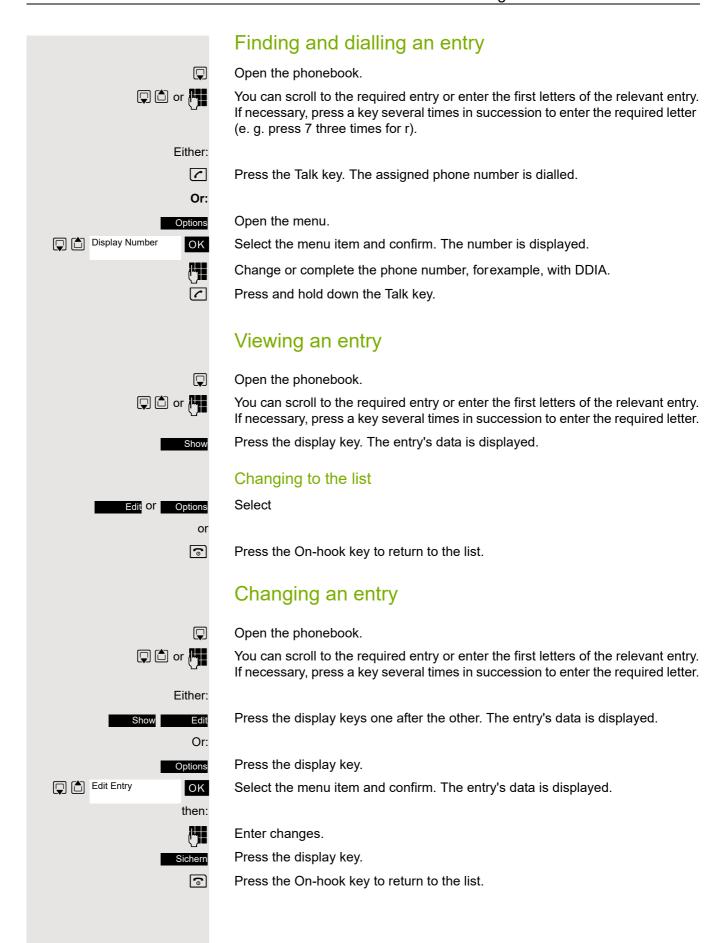

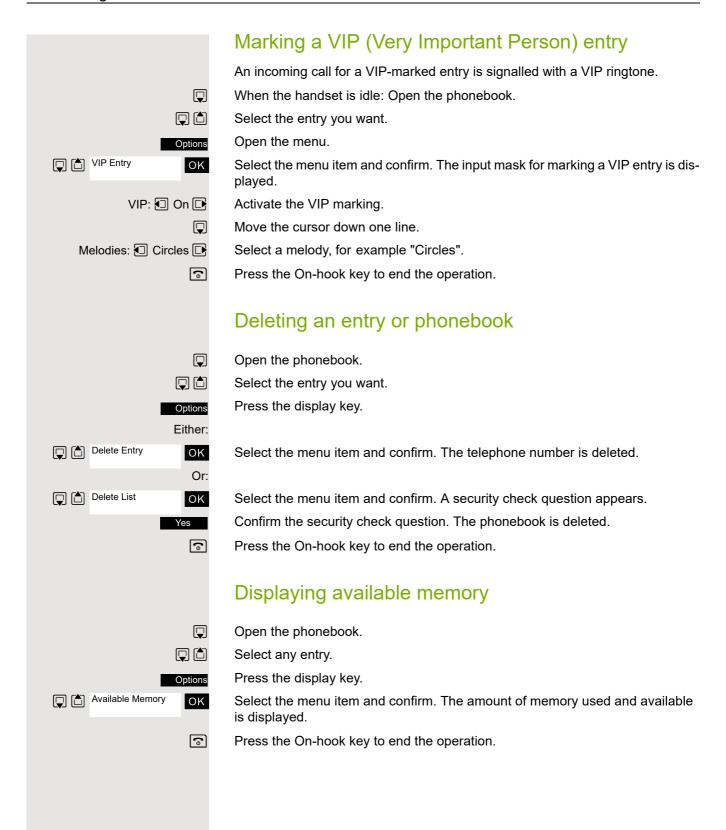

Send List

Send Entry

to Internal

# Sending an entry or list of entries from the local phonebook to the system and receiving them back

You can send individual entries or the entire phonebook to the communications system.

For phonebook transfer from handset to handset via Bluetooth see ② Page 73.

You can send either an individual entry or the entire list to the communications system. This list can be received by the communications system and returned. Furthermore, it is also possible to load group directories.

### Restrictions when copying over the communications system

The entries in the handset's phonebook are stored in vCard format  $\oslash$  Page 30. The features that are new for vCard format are indicated in the table  $\oslash$  Page 30 by "new for vCard format".

# Sending a list/entry

Open the phonebook.

Select the entry you want.

Options

Press the display key.

Either:

OK

Select the menu item and confirm.

Or:

ок

ΟK

ок

OK or

ок

For "Send Entry":

if nec.

PHONEBOOK

PRIV. LOAD

**↓** LOAD GROUP

Select the menu item and confirm.

Select the menu item and confirm.

Enter phone number 00 and confirm.

Select this option for additional entries.

# Loading a list from the communications system

Prerequisite: You sent an entry or list to the communications system by dialling the phone number 00.

Press the INT key.

Select the menu item and confirm.

Select the menu item and confirm.

Select the menu item and confirm.

Press the On-hook key once. You will receive a call from the system and the transfer starts once you answer this call.

# Deleting a list in the communications system Prerequisite: A currently unused list or entry is saved on the communications system. If the handset with phone number 00 was used to send the list or entry to the communications system, any handset can be used to delete this list or entry. Press the INT key. PHONEBOOK ок Select the menu item and confirm. PRIV. DELETE ок Select the menu item and confirm. The handset starts to delete the list/entry. (a) Press the On-hook key to end the operation. Loading the group directory A group directory has to be created in the communications system by the service engineer and assigned to the authorised users. **1** Press the INT key. PHONEBOOK OK Select the menu item and confirm. LOAD GROUP OK Select the menu item and confirm. ABC Directory EFG Directory ок Select and confirm the group directory. (a) Press the On-hook key to end the operation.

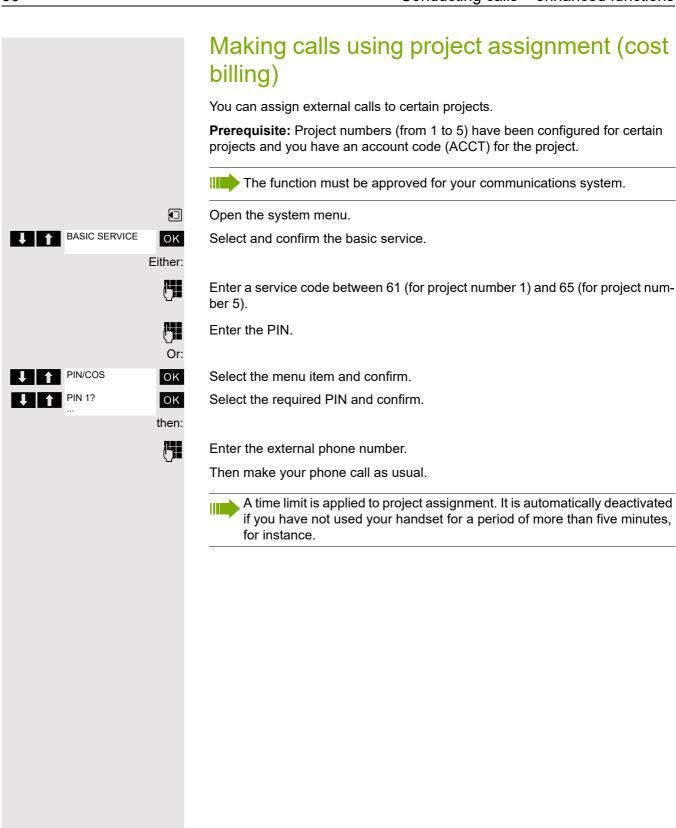

# Using a different telephone in the same way as your own

You can log on to another telephone belonging to the HiPath 4000 system via a personal identification number or PIN (this includes telephones of networked HiPath 4000 systems, for example, at other branches of your company). At the other telephone you can then:

- make calls and assign the charges to cost centres,
- make calls and assign the charges to specific projects,
- check your mailbox,
- · set appointments.

Using an internal PIN, you can have your calls diverted to a telephone in the office or department where you will be for a temporary period (call forwarding - "follow me").

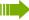

The function must be approved for your communications system.

Prerequisite: You have been assigned a PIN by the service personnel. You require an internal PIN for calls within your own HiPath 4000 system, while for calls involving other HiPath 4000 systems in the integrated network you require a network-wide PIN.

Open the system menu.

OK

Select and confirm the basic service.

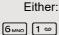

Enter the service code

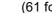

(61 for PIN 1, 62 for PIN 2 etc.).

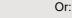

BASIC SERVICE

PIN/COS

oĸ Select the menu item and confirm.

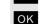

Select the menu item and confirm.

then:

You are prompted to enter the PIN by the message "Enter station no." or "Enter ID" on the display.

If you have several PINs and wish to use another one, select the other PIN.

The following applies within the actual HiPath 4000 system:

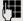

Enter the internal PIN.

Entering the PIN for your own and another HiPath 4000 system within the integrated network:

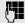

Enter the 2-digit node code for your own HiPath 4000 system (consult service personnel).

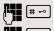

Enter your own number and press the hash key.

Enter the network-wide PIN and press the hash key.

### Dialling after (successful) identification:

You will hear the dialling tone. The following appears on the display: "Please dial".

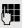

Enter a phone number.

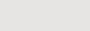

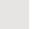

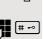

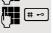

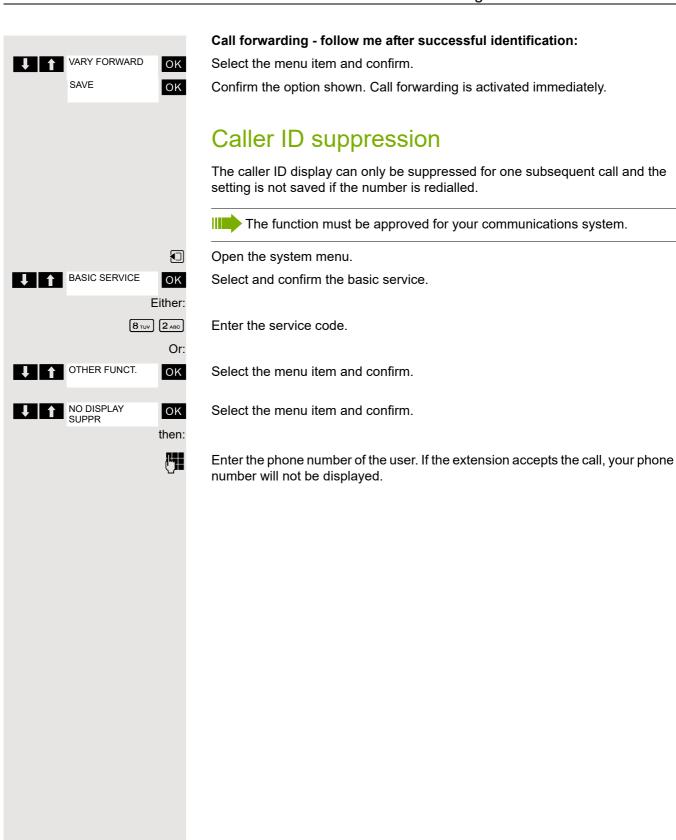

### Activating/deactivating do not disturb If you do not wish to take calls, you can activate do not disturb. Internal callers will hear the ringing tone and the announcement "Do Not Disturb"; external calls will be diverted to the attendant. The service personnel can also set up call forwarding destinations for the Do Not Disturb function, to which you can forward your internal and external calls. Prerequisite: The service personnel has enabled the Do Not Disturb function for all extensions. Open the system menu. BASIC SERVICE ок Select and confirm the basic service. Either: 2 ABC 2 ABC Enter the service code. Or: **SWITCHES** ок Select the menu item and confirm. DO NOT DISTURB OK Select the menu item and confirm. The display indicates whether Do Not Disturb is activated or not. then: **ACTIVATE** Confirm the display if "Do Not Disturb" should be activated. ок DEACTIVATE ΟK Confirm the display if "Do Not Disturb" should be deactivated. A tone reminds you that Do Not Disturb is activated when you seize the trunk. The attendant can circumvent the Do Not Disturb function and reach you anyway. If the service personnel has locked the Do Not Disturb function for all users, the item "Do Not Disturb" will not appear in the Service menu. Call tracing You can identify malicious external callers. You can record the caller's phone number during a call or for up to 30 seconds after a call. In this case, you should not hang up. The function must be approved for your communications system. During the call. Open the system menu. BASIC SERVICE OK Select and confirm the basic service. Either: 8 TUV 3 DEF Enter the service code. Or: OTHER FUNCT. OK Select the menu item and confirm. **CALL TRACING** οк Select the menu item and confirm. If the trace is successful, the transmitted data is stored by your network op-

erator. Contact service personnel.

# Call forwarding

# Using call forwarding

You can program two types of call forwarding:

- Fixed call forwarding and
- · Variable call forwarding.

For fixed call forwarding, you program a forwarding destination that will remain valid until you change or delete it. You can activate and deactivate this forwarding function.

For variable call forwarding, you can choose between six different forwarding

- Variable forwarding (unconditional forwarding)
- Forwarding for internal
- · Forwarding for external
- · Forwarding on busy
- Call forwarding no reply
- Fwd. on busy/after timeout

Call forwarding is activated when a forwarding destination is programmed.

When the phone is idle, active forwarding instructions are shown on the display, for instance, Forwarding: 47110 to 47200.

> 47110 --> 47200

You can use codes to activate and deactivate call forwarding @ Page 45.

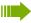

BASIC SERVICE

**DESTINATIONS** 

ENTER DESTIN .:

**FORWARD** 

NEXT

SAVE

ΟK

ΟK

OK

ОК

The function must be approved for your communications system.

# Fixed forwarding

If you have programmed a forwarding destination for fixed forwarding, you can activate and deactivate the forwarding facility in the Service menu. The programmed forwarding destination remains valid until you change or delete it.

### Programming and activating a forwarding destination

Open the system menu.

ок Select and confirm the basic service.

Select the menu item and confirm.

ΟK Confirm the option shown. The display shows "Variable forwarding".

> Confirm the option shown. The display shows "Fixed forwarding". If forwarding has been programmed, the destination is displayed.

Select and confirm the option shown.

Enter the phone number for the forwarding destination. Any destination previously saved will be overwritten.

Confirm when the complete number has been entered. Call forwarding to the programmed destination is active.

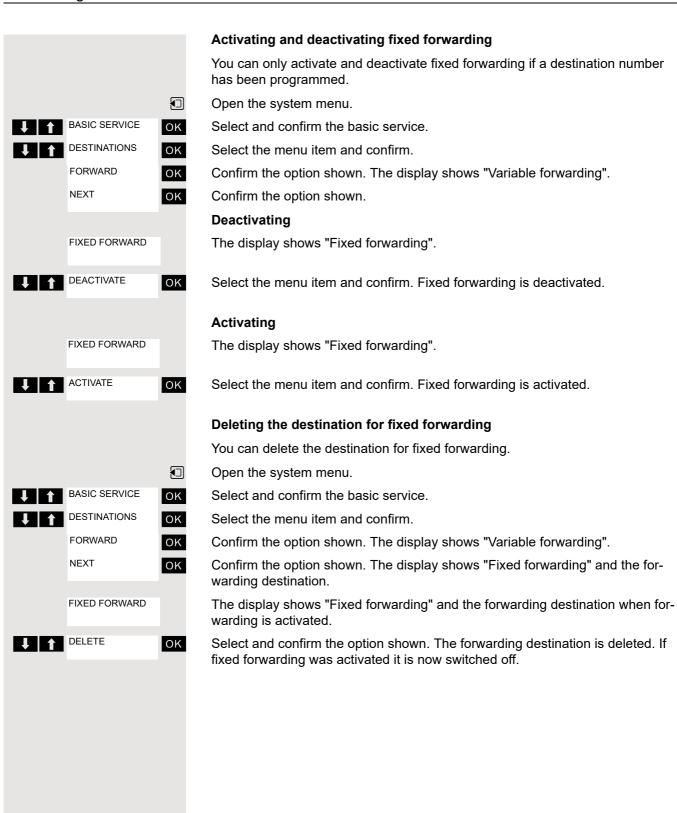

## Variable forwarding

For variable forwarding you can choose between six different call forwarding types:

- Variable forwarding (unconditional forwarding)
- · Forwarding for internal
- Forwarding for external
- Forwarding on busy
- Call forwarding no reply
- Fwd. on busy/after timeout

Remark: The various forwarding types must be configured for the user.

The forwarding types are mutually exclusive except for "forwarding for internal" and "forwarding for external". You can program a forwarding destination for each of the two exceptions and activate them both.

### Example:

BASIC SERVICE

**DESTINATIONS** 

VARY FORWARD

FIXED FORWARD

Forw, for internal

Forw. for external

**♦** NEXT

**↓** NEXT

**↓** NEXT

FORWARD

OK

ΟK

ΟK

OK

ОК

ΟK

or

You have activated variable forwarding. If you now program and thus activate forwarding after timeout, variable forwarding will be automatically deactivated and its forwarding destination will be deleted.

### Selecting a variable forwarding type

Select Destinations and Forwarding in the Service menu.

Open the system menu.

Select and confirm the basic service.

Select the menu item and confirm.

Confirm the option shown.

"Variable forwarding" will be offered first.

Output on first line.

Confirm to select the next forwarding type.

Output on first line.

Confirm to select the next forwarding type.

Output on first line.

Confirm to select the next variable forwarding type.

Output on first line.

Confirm to select the next variable forwarding type.

To edit the current variable forwarding type, select the required command.

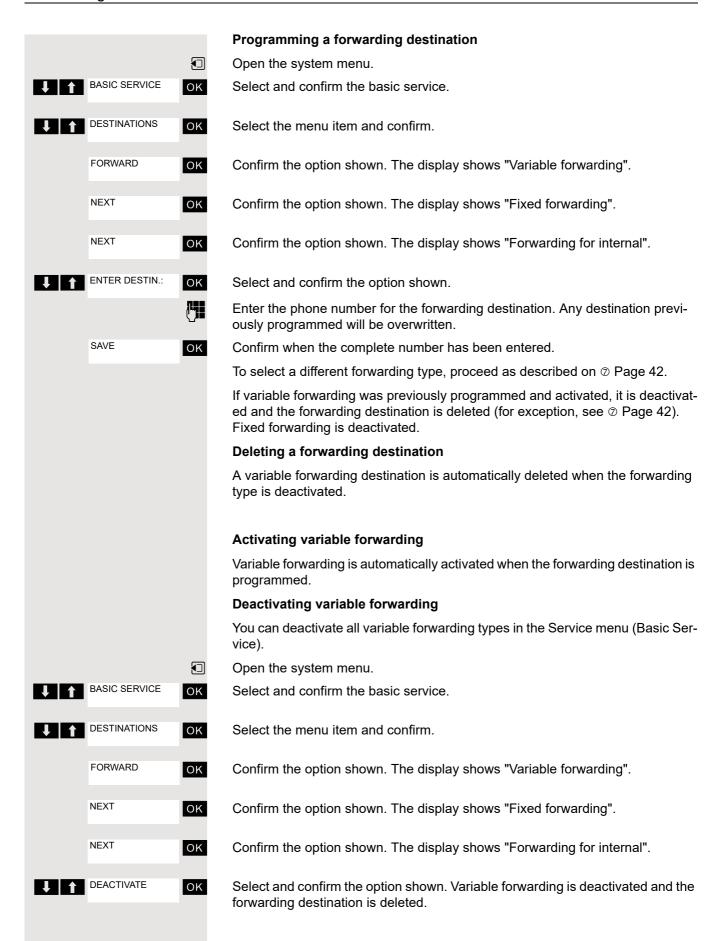

To select a different variable forwarding type, proceed as described on ⑦ Page 42.

### Checking forwarding

Open the system menu.

Select and confirm the basic service.

Select and confirm the option shown.

Select and confirm the option shown.

To check the status of the forwarding types, proceed as described on ② Page 42. The forwarding destination is shown in the second line if this variable forwarding type is activated.

### Activating and deactivating forwarding by means of an option

If a forwarding destination has been programmed for fixed forwarding, you can use the option to activate and deactivate the forwarding facility. If variable forwarding is activated, it can only be deactivated with this option.

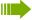

The function must be approved for your communications system.

BASIC SERVICE

 $\blacksquare$ ок

SWITCHES

FORWARD

DEACTIVATE

ΟK

ΟK

ΟK

ACTIVATE

OK

Select the menu item and confirm. The call forwarding function is activated.

Select the menu item and confirm. Call forwarding is deactivated. This deletes any destination number programmed for variable forwarding.

# Automatic call forwarding

Forwarding of internal and external calls in the system can be configured and activated for your line by service personnel. Calls can be forwarded:

- unconditionally
- · when the line is busy
- · when the call is not answered

Unconditional call forwarding should only be used if the line is for outgoing calls only (for example, in a lift).

If you have set up fixed or variable call forwarding and if the manually programmed forwarding destinations are not obtainable (for example, because they are busy), then calls are automatically forwarded to the system forwarding destinations.

# Call forwarding with codes

You can use codes to set up the following forwarding types:

| Forwarding type                                                       | Code<br>(example) |
|-----------------------------------------------------------------------|-------------------|
| Program and activate fixed forwarding                                 | * <u>\$</u> 51    |
| Activate fixed forwarding                                             | * 41              |
| Delete (and deactivate) fixed forwarding                              | # ⊷ 51            |
| Deactivate fixed forwarding                                           | # <del></del> 41  |
| Program and activate unconditional variable forwarding                | * 42              |
| Program and activate variable forwarding for internal calls           | * 44              |
| Program and activate variable forwarding for external calls           | * 43              |
| Program and activate variable forwarding on busy                      | * 45              |
| Program and activate variable forwarding after timeout                | * 46              |
| Program and activate variable forwarding on busy / after time-<br>out | * A 47            |
| Deactivate variable and fixed forwarding                              | # → 41            |
| Deactivate variable forwarding for internal calls                     | # 44              |
| Deactivate variable forwarding for external calls                     | # <b>-</b> 43     |
| Activate system call forwarding                                       | * <u>\$</u> 90    |
| Deactivate system call forwarding                                     | # <sub>7</sub> 90 |

The codes may not be the same in your communications system; please consult the responsible service personnel in this regard.

The display messages for activating and deactivating call forwarding can be found on  $\ensuremath{\text{@}}$  Page 40.

M

(a)

Programming and activating call forwarding Press the Talk key. Enter the code, for example, \*51 (ask service personnel). You will hear the dialling tone. Enter the destination number. # ⊷ Enter the termination character. You will hear a confirmation beep and call forwarding is activated. 6 Press the On-hook key. **Activating fixed forwarding** Press the Talk key. M Enter the code, for example, \*41 (ask service personnel). You hear a confirmation tone. 6 Press the On-hook key. **Deactivating call forwarding** Press the Talk key. Enter the code, for example, #41 (ask service personnel). You hear a confirmation tone. 9 Press the On-hook key. Cancelling fixed forwarding Press the Talk key.

Enter the code, for example, #51 (ask service personnel). You will hear a confir-

mation beep and call forwarding is cancelled.

Press the On-hook key.

BASIC SERVICE

DESTINATIONS

SAVE

BASIC SERVICE

FORWARD NUM-

**SWITCHES** 

**BER** 

FORWARD NUM-

# Delayed call forwarding

This is configured for the entire system by service personnel.

**Prerequisite:** The second call function must be activated ② Page 58.

If "Forwarding on busy / after timeout" or "Forwarding after timeout" is activated on your handset ② Page 42 and a second call comes in, you will automatically hear the camp-on tone and see the details of the caller on the display. This gives you the chance to accept this call before it is forwarded (you may be urgently awaiting this call, for instance).

The caller hears the ringing tone and is not forwarded to another extension until after a certain timeout.

# Forwarding calls for a different terminal

You can save, activate, check and deactivate call forwarding for another telephone, fax machine or PC from your own handset. To do so, you need to know the PIN for this line or you must have the "Call forwarding for remote terminal" class of service. Your service personnel can help you in both cases.

# Storing a destination for another telephone/activating call forwarding

Open the system menu.

OK Select and confirm the basic service.

OK Select the menu item and confirm.

Coloot the mond item and commi

OK Select the menu item and confirm.

VARY FORWARD OK Confirm the option shown.

Enter the number of the other telephone.

FINISHED? OK Confirm the option shown.

Enter the PIN (only if your own station does not have the "Call forwarding for remote terminal"

class of service).

ок

ΟK

FINISHED? OK Confirm the option shown.

Enter the destination number.

Confirm the option shown.

Call forwarding is activated immediately.

### Deactivating/checking call forwarding for another telephone

Open the system menu.

Select and confirm the basic service.

OK Select the menu item and confirm.

Coloot the mona tem and commit.

Select the menu item and confirm.

VARY FORWARD OK Confirm the option shown.

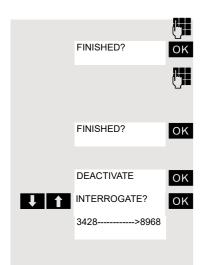

Enter the number of the other telephone.

Confirm the option shown.

Enter the PIN

(only if your own station does not have the "Call forwarding for remote terminal" class of service).

Confirm the option shown.

### **Deactivating or checking:**

Confirm or:

Select the menu item and confirm.

Example of display: calls for station 3428 are redirected to station 8968.

# Changing call forwarding for a different terminal

Proceed in the same way as for saving/activating: ② Page 47.

# BASIC SERVICE OTHER FUNCT

# Entering commands via tone dialling (DTMF suffix dialling)

After dialling a phone number, you can activate DTMF tone dialling (dual-tone multifrequency signalling) in order to operate devices, such as answering machines or automatic directory enquiry and switching systems by means of command inputs.

You are connected.

Open the system menu.

ΟK

Select and confirm the basic service.

Either:

(8 TUV) [1 ∞

Enter the service code.

Or:

DTMF DIALING

OK ок

Select the menu item and confirm.

Select the menu item and confirm.

You can now enter commands with the keys 0 to 9, the star key and the hash key.

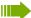

Ending the call also deactivates DTMF suffix dialling.

Depending on the system configuration, "DTMF DIALLING" may be displayed immediately after the number has been entered. In this case, you can enter commands immediately after dialling a phone number.

# Parking/activating calls

You can park up to 10 internal and/or external calls and resume them on another telephone or on your own telephone again.

Calls cannot be parked if:

- All parking positions are busy.
- The parking position you have selected is busy.
- The user is the attendant console.
- The call is a consultation call.
- The call is part of a conference.

### Parking and resuming a call

You can park a call to your handset in a free parking position and resume it on your own telephone or on another one. This function can also be performed on telephones that do not have a display.

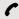

You are conducting a call.

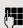

Enter the system parking code (consult service personnel if you need assistance).

Enter and note a parking position number between 1 and 9. 1 ... 9

The call is parked.

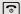

Press the On-hook key.

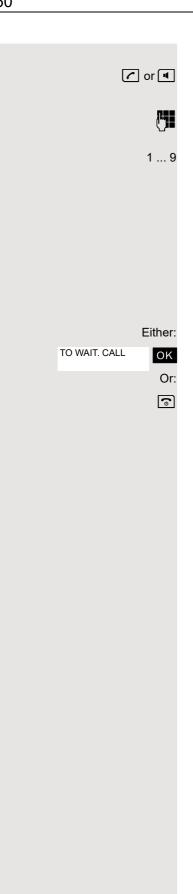

# Resuming a parked call

The handset is not in the charging shell. Press the Talk key or Speakerphone key.

Enter the system parking code (consult service personnel if you need assistance).

Enter the parking position number between 1 and 9 that you have noted and continue your call.

# Parking is not possible

If the selected parking position or all parking positions are busy or if call parking is not available for some other reason, you will receive both an acoustic and a visual message.

If the selected parking position is occupied, you will receive a display message and hear the busy tone.

Confirm and continue the call.

Press the On-hook key. You receive a recall from the call on hold.

# Conducting calls – with multiple users

# Call waiting

You need to speak to a user in your communications system urgently, even though his line is busy. You can send a call waiting signal during his call to let him know you want to talk to him. The user either answers immediately or you will be automatically connected to him when he has finished his call.

This function is only available if it has been configured by the service engineer.

The user is busy. You want to use call waiting.

Select the menu item, confirm and wait briefly.

To camp on, you must have the appropriate class of service.

Camp-on is not possible if the called party is protected by the camp-on security function.

### You receive a call waiting signal (second call)

You are still available to other callers, even though you are on the telephone. The call waiting signal informs you of the second call while you are conducting a call. You can answer this call without ending the first call.

You are on a call and hear a call waiting signal.

If you want to answer the second call, you can either place the first call on hold (the first caller waits) or end the first call.

# Placing the first call on hold and answering the second call

**PICKUP** 

CAMP-ON

ΟK

Answer the second call.

Talk to the second caller. The first caller waits. His call is on hold. You can now:

- toggle between the two callers ② Page 54 or
- set up a conference @ Page 55.

### Ending the second call

- (a) Press the On-hook key. Your handset rings.
- Press the Talk key to talk to the first caller again.

### Ending the first call

- Press the On-hook key. The first call is ended. Your telephone rings.
- Press the Talk key and answer the second call.

### Ending both calls

- (a) Press the On-hook key. Your handset rings.
- Press the Talk key to talk to the other caller again.
- (a) Press the On-hook key. Both calls are ended.

# Busy override You need to speak to an internal user urgently, even though his line is busy. The "Override" function allows you to interrupt the ongoing call to pass on a message. The user is busy. OVERRIDE OK Select the menu item and confirm. Both the colleague and the other party hear a warning tone. You can now start talking. To override, you must have the appropriate class of service. Override is not possible if the called party is protected by the Privacy function. Transferring a call (joining) If the person you are conversing with wishes to be forwarded to one of your colleagues, you can transfer the call. Transferring the call with prior announcement: οк Select the menu item and confirm. Enter the number of the party to which you want to transfer the call. Wait until the party answers and announce that a caller wishes to be put through. (a) Press the On-hook key. The person you were speaking with is now connected to the desired party. Transferring the call without prior announcement: START TRANSFER ΟK Select the menu item and confirm. Enter the number of the party to which you want to transfer the call. Press the On-hook key. If a connection is not set up between the other two parties within 40 seconds, you will be recalled. You will be connected to the first party again.

# 54 Toggling (switching between calls) The Toggle function allows you to switch between two users without allowing them to speak to each other directly. The two users can be either external or internal users. You can also start a conference. You are conducting a call. CONSULT ок Press the display key. The current call is placed "on hold", the user waits. Enter the phone number of the second user. The second user answers. Switching to the caller on hold **↓** TOGGLE OK Press the display key to switch between the two calls. Ending the present call – returning to the other call **↓** RETURN OK Select the menu item and confirm. Setting up a three-way conference CONFERENCE OK Select the menu item and confirm. An alerting tone advises you that a conference is now in place between all three users.

# Conducting a conference

In a system-assisted conference you can include up to 8 internal and external users. Users with system telephones can execute and/or use all functions listed below at the same time. ISDN telephones and external users are passive users and can only be added to the current conference.

You can include users and conferences from a remote system in your own conference. The remote users can set up a conference of their own and extend it. The members of this conference are included in your current conference – but they cannot perform or use the following functions.

The following functions are supported for all conference members with a system telephone:

- Setting up a conference when calling a user or receiving a call or making a consultation call or receiving a second call.
- · Accepting a waiting call and including the caller in the conference.
- Toggling between the conference and a consultation call or second call.
- Holding a consultation call during a conference and adding it to the conference.
- Interconnecting conference members from two independent conferences via a remote network.
- Putting the conference on hold if line keys are installed.
- Viewing all the conference members.
- · Transferring the conference to a new user.

These functions can be carried out by all conference members at the same time.

# Setting up a conference

You can set up a conference from any of the following types of connection:

- · Single call
- · Consultation call
- Second call

# Starting a conference from a single call

You want to set up a conference.

You are conducting a call.

Select the menu item and confirm.

Call another user.

Announce that a conference is to be set up.

Select the menu item and confirm. You will briefly see the message: "1 is your position".

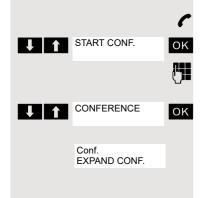

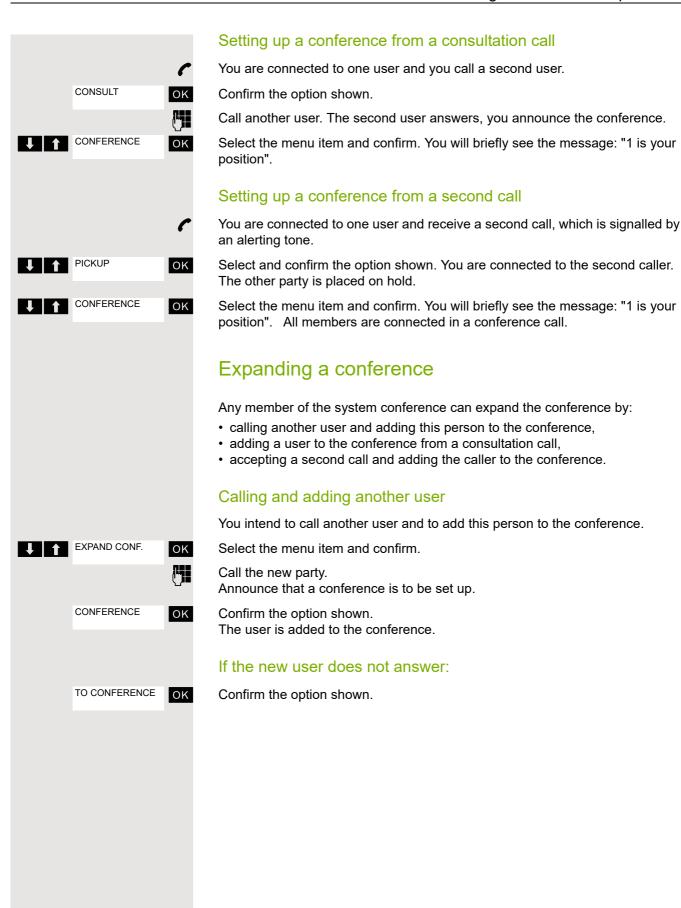

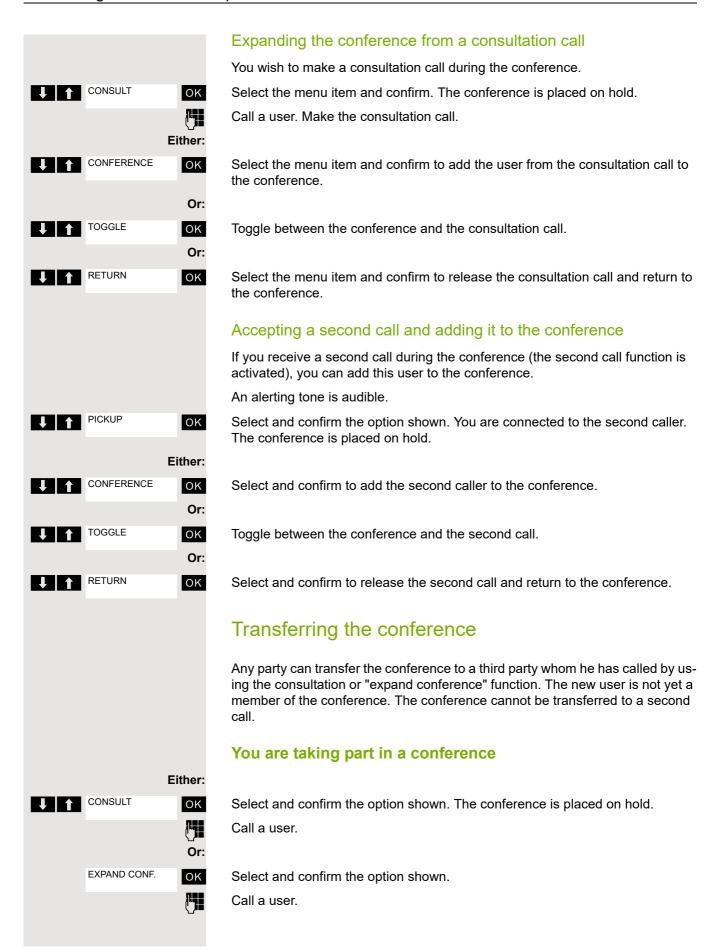

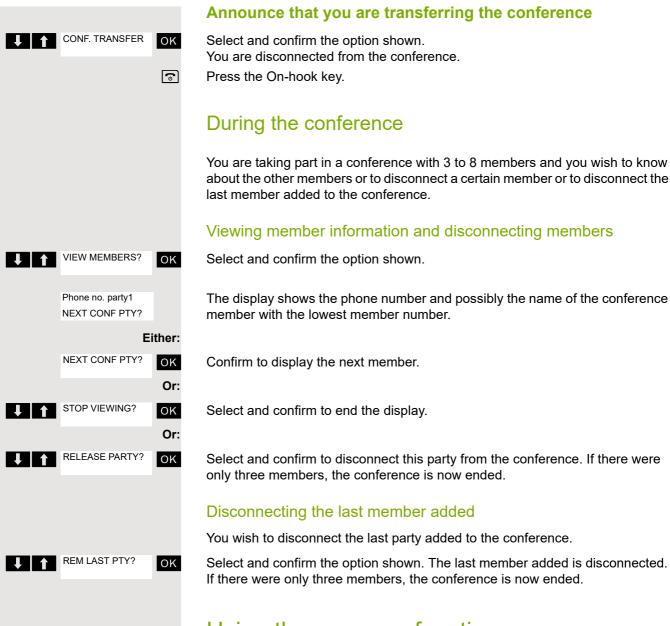

# Using the camp-on function

If you are expecting an important call, you should activate the camp-on function. A second call will then be signalled while a call is in progress. You can accept or ignore the second call.

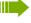

A second call is not signalled on the Bluetooth headset.

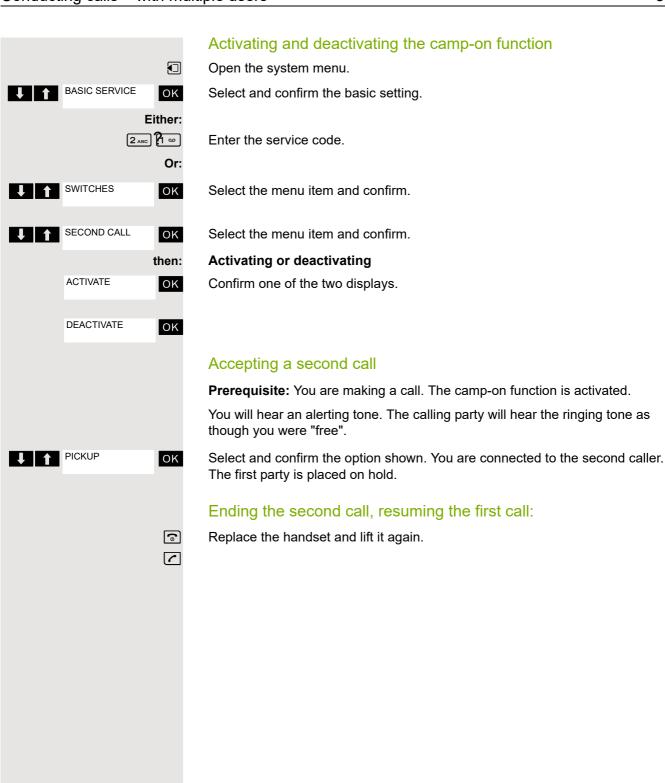

60 Message functions

# Message functions Using the mailbox Callers who have tried to reach you during your absence can leave a callback request in your mailbox. In the mailbox you will also find voice or fax messages from the mail server (if this has been set up). Viewing the mailbox/selecting a mailbox entry An advisory message appears and the message key flashes when one or more information messages or voicemails have been received for you. $\blacksquare$ Open the system menu. **↓** MAILBOX ок Select the menu item and confirm. MUELLER MOBILE OK The first entry is displayed on the screen. 09:23 1 1 Press to display the menu selection. **♦** NEXT ΟK Select the menu item and confirm to select the next callback request. Making a requested callback MUELLER MOBILE The callback request is displayed. TH 06.02 Į I ↑ Press to display the menu selection. OUTPUT ок Select and confirm the option shown. The station will be called. Deleting mailbox entries Select the required entry 7 Page 60. MUELLER MOBILE The required entry appears. TH 06.02 09:23 **↓** | ↑ Press to display the menu selection. **↓** DELETE OK Select and confirm to delete the entry. You cannot delete (new) voice messages that you have not yet listened to in full. To mark a message as "listened to", jump to the end of the message by pressing 66 for example (depends on the system). Callback requests must also be deleted from the missed calls list @ Page 61. **Ending mailbox viewing** Press to display the menu selection. CANCEL OK Select and confirm the option shown. Mailbox entries that have not been deleted remain saved.

Message functions 61

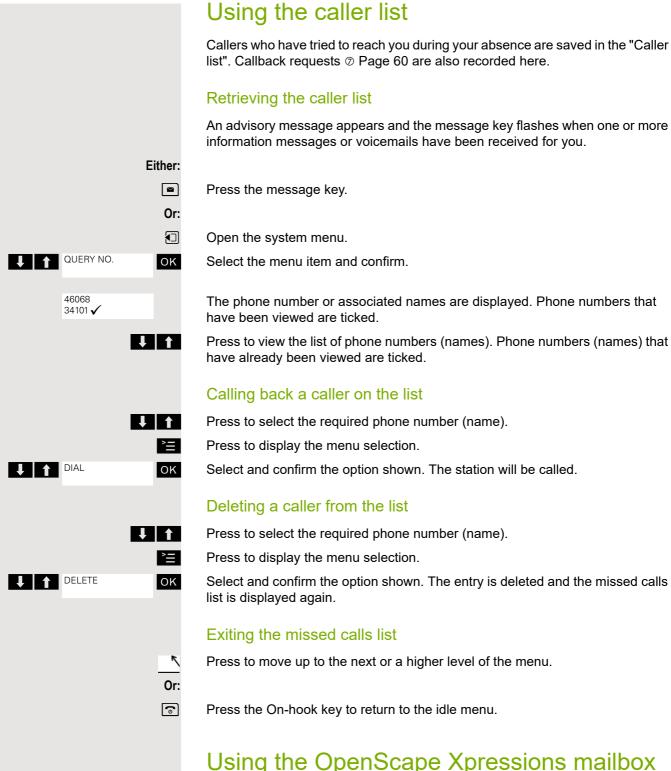

# Using the OpenScape Xpressions mailbox function (optional)

Users with a mailbox (OpenScape Xpressions) can dial the messaging phone number to use this system's features and thus configure call forwarding types or listen to available messages. User voice prompts explain how to obtain all the available functions. If call forwarding to the mailbox is activated, the messaging phone number is shown on the display  $\odot$  Page 40.

# Additional functions

# Handset alarm clock function

When the alarm clock is activated, it rings every day or every day from Monday to Friday at the set time. The alarm clock is deactivated during automatic number redial.

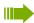

ΟK

Alarm Clock

The alarm will only sound with the set melody if the handset is in idle status. During a call, the alarm is only signalled by a short tone.

Prerequisite: The date and time must be set.

# Setting the alarm clock

The handset is in idle status.

Open the handset's main menu.

Select the menu icon and confirm. The input mas

Select the menu icon and confirm. The input mask for setting the alarm is displayed.

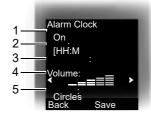

- 1 Alarm activation: On/off
- 2 Time in the format [HH:MM], for example 19:05 = 1905
- 3 Alarm rings every day or only Monday Friday
- 4 Volume can be set to five different levels + crescendo ring
- 5 Adjustable melodies

Define the setting.

Move the cursor down one line.

Enter the time.

Move the cursor down one line.

etc.

Save Save the settings.

1/4 The alarm clock is activated.

Press the On-hook key to end the operation.

### Deactivating an alarm/repeating after a pause

The alarm rings for 60 seconds. The symbol appears on the display. If you do not press anything, the alarm repeats after five minutes and then deactivates.

### During the alarm:

Either:

(a)

off Press the display key. The wake-up call is deactivated.

Or:

Snooze

Press the display key or any key. The alarm deactivates and is repeated after five minutes. The alarm is repeated twice and then permanently deactivated.

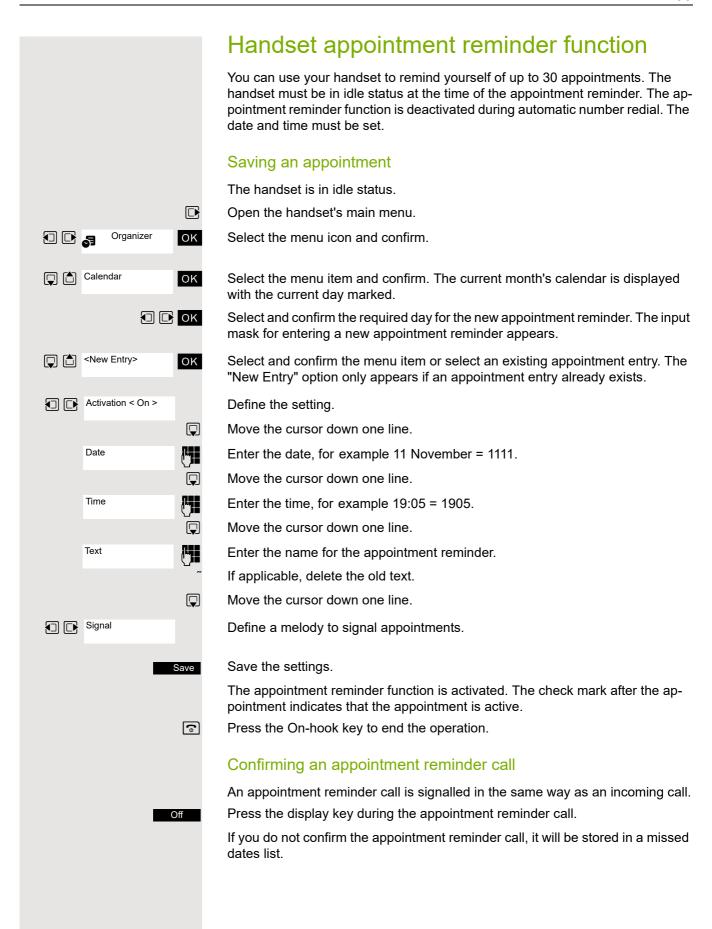

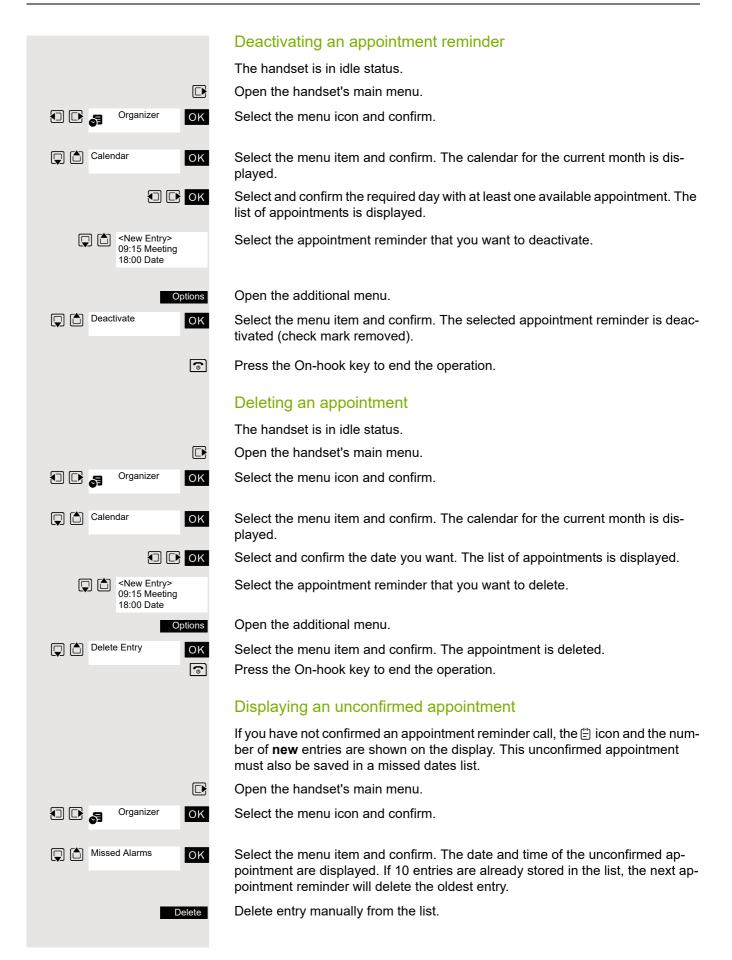

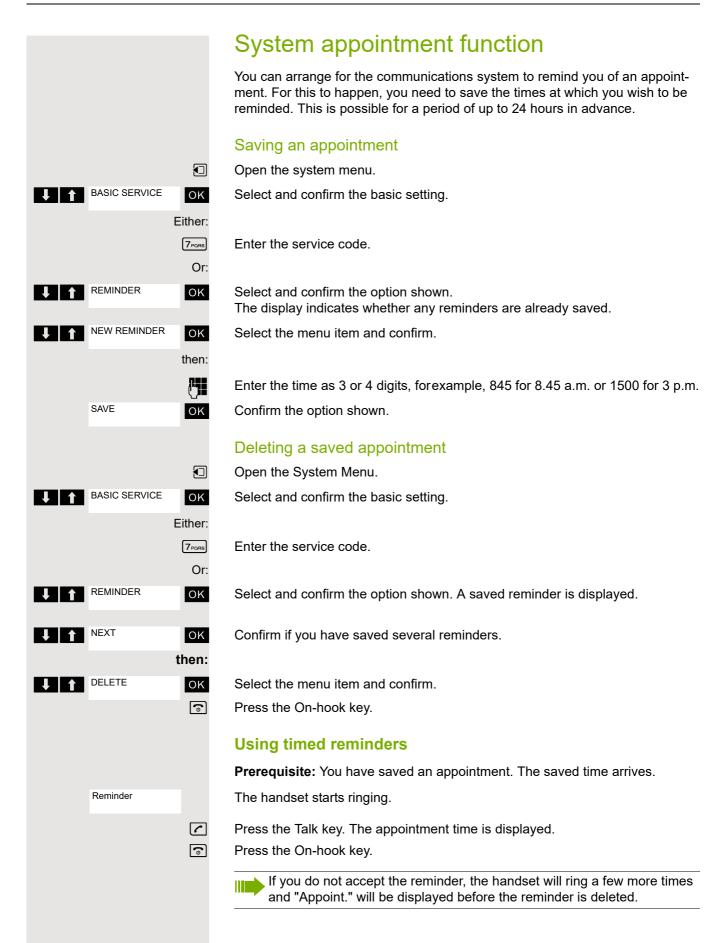

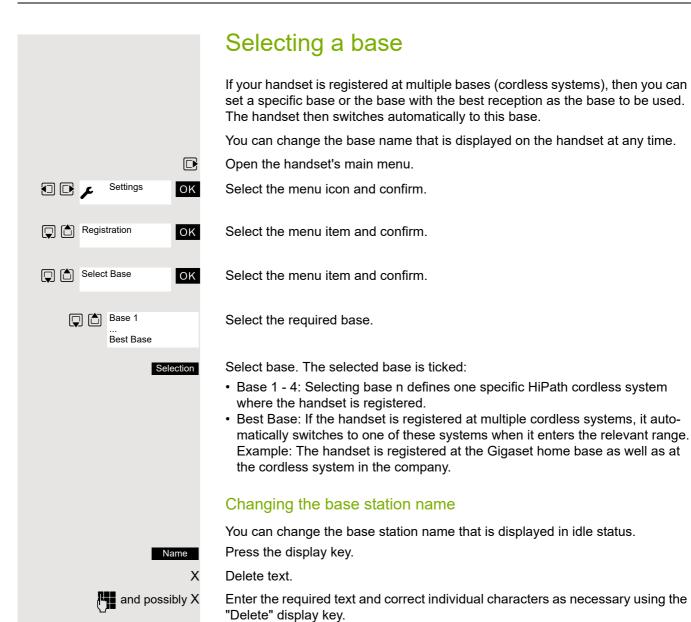

Save the settings.

Press the On-hook key to end the operation.

been switched off and back on again.

The new base station name is now displayed in idle status.

The cordless system overwrites the display information "Name base station" with the own phone number as soon as an incoming or outgoing call is initiated. In this case, the name of the base station only reappears after the handset has

Save

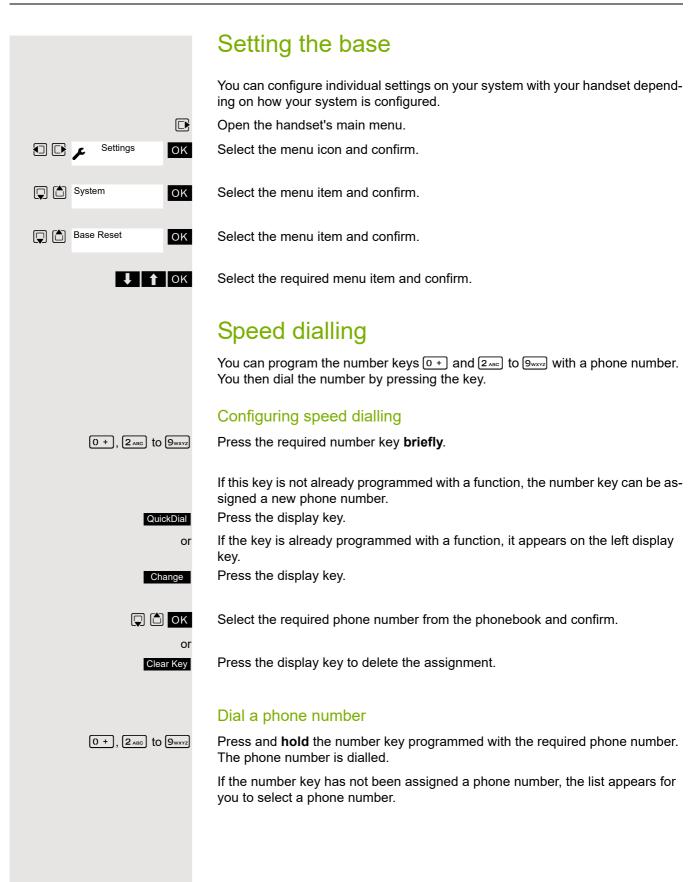

# Changing display key assignments

You can assign functions to display keys and/or change the current assignment. The function is then started by pressing the key.

### Changing the assignment

?

Press and hold the required display key.

A list of the functions that can be programmed on the key is displayed. The following functions are available for selection:

- INT (not available on HiPath 3000)
- Alarm Clock
- Calendar
- Bluetooth
- Redial

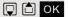

Select and confirm an entry.

### Calling the function

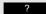

Press the required display key briefly.

The function is selected.

### Data communication with the PC

To enable your handset to communicate with the PC, the **Gigaset QuickSync** program must be installed on your PC (free to download at <a href="http://wiki.unify.com/wiki/DECT\_Handset\_accessory">http://wiki.unify.com/wiki/DECT\_Handset\_accessory</a>)

After installing "Gigaset QuickSync", connect the handset to your computer using Bluetooth ② Page 69 or via a USB data cable ② Page 14.

### Transferring data

Start the "Gigaset QuickSync" program. You can now:

- · Synchronise your handset's address book with Outlook
- Download caller pictures (BMP, JPG, GIF) from the computer to the handset
- Download pictures (BMP, JPG, GIF) as screensavers from the PC to the handset
- Download sounds (ringer melodies) from the PC to the handset

"Data Transfer" is shown on the display during data transfer between the handset and PC. During this time, the keypad is disabled and incoming calls are ignored.

### Bluetooth interface

Before you can use your Bluetooth device, activate Bluetooth, ensure the devices are visible and then register the handset.

You can register one Bluetooth headset at the handset. You can also register up to five data devices (PCs, PDAs and handsets) to send and receive address book entries as vCards or exchange data with the computer (② Page 73).

To use the phone numbers, dialling codes (country and area code) must be stored in the directory (② Page 84).

You will find a description of how to operate your Bluetooth devices in the user guides for these devices.

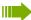

#### Attention:

The mobile phone will not be accessible when activating or deactivating Bluetooth.

Third parties can tap Bluetooth connections.

### Activating/deactivating Bluetooth mode

You can deactivate the Bluetooth interface if you do not need it for extended periods of time. This increases your handset's standby time.

Open the handset's main menu.

Select the menu icon and confirm.

Select the menu item and confirm.

The active Bluetooth function is ticked.

Confirm again to activate.

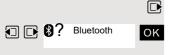

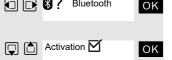

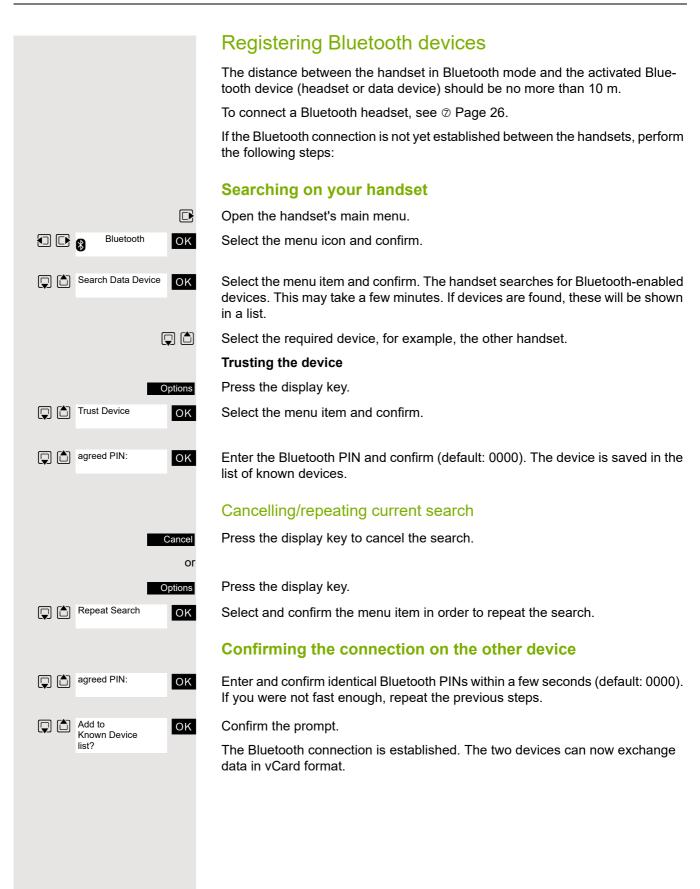

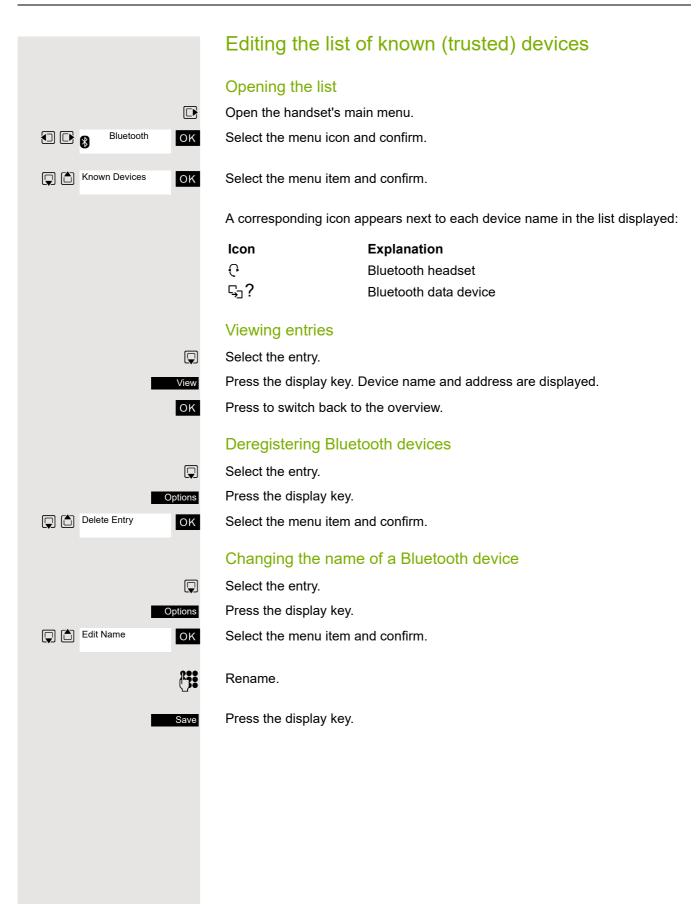

## Rejecting/accepting an unregistered Bluetooth device If a Bluetooth device that is not registered in the list of known devices tries to connect with the handset, you will be prompted on the display to enter the PIN for the Bluetooth device (bonding). Rejecting (a) Press the On-hook key briefly. **Accepting** P OK Enter the PIN for the Bluetooth device you want to accept and confirm. If you have accepted the device, you can use it temporarily (i.e. as long as it is within receiving range or until you deactivate the handset) or save it to the list of known devices. Following PIN confirmation Press the display key to add the device to the list of known devices. or Press the display key to use the device temporarily. No Changing the Bluetooth name of own handset You can change the handset name used to identify it on the display of another Bluetooth device. Bluetooth OK Select the menu icon and confirm. Own Device ок Select the menu item and confirm. Press the display key. Change Rename. Press the display key. Save

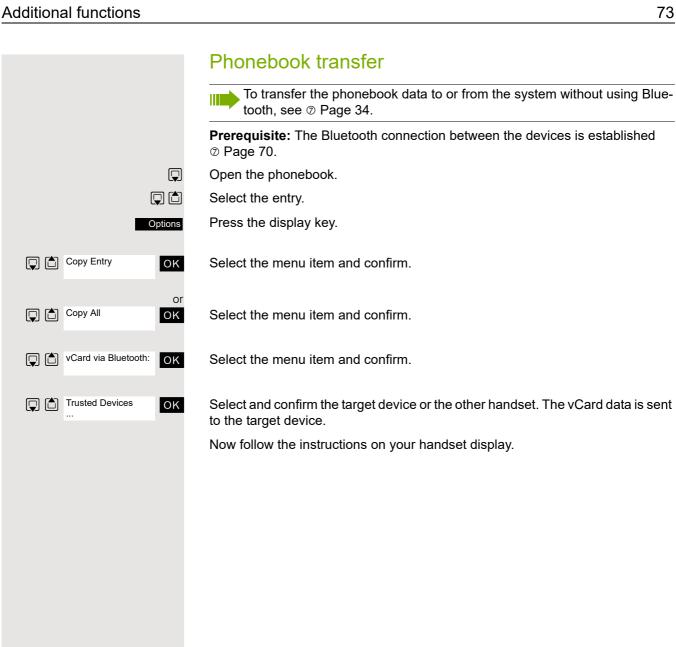

## Setting the handset You can change the standard settings of the handset if you are not happy with them. Setting the speaker volume During a call You can adjust the speaker volume during a call via the earpiece or speakerphone using a menu function. The relevant volumes are adjustable depending on whether you are conducting the call via the earpiece or speakerphone. You are conducting a call. Press the control key to open the Handset Volume menu. Adjust the earpiece or speakerphone volume. Save the settings. The setting will be saved automatically after approx. 3 seconds. or In idle status You can change the speaker volume via the menu or using the (a) key in idle mode. Open the handset's main menu. 2 1 OK Select the menu icon and confirm. Audio Settings OK Select the menu item and confirm. Handset Volume OK Select the menu item and confirm. Handset Volume Earpiece OK Select the required menu item. Speaker Define the setting. Press the display key.

# Setting advisory tones

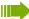

Can only be set if this menu item is visible. To set, see ② Page 84.

The advisory tones have the following meaning:

| Advisory     | Explanation                                                                                                    |
|--------------|----------------------------------------------------------------------------------------------------|
| Key Tones    | Every key press is confirmed.                                                                                                    |
| Confirmation | <ul> <li>Confirmation tone when saving inputs/settings and when placing the handset in the charging shell</li> <li>Error beep (decrescendo tone sequence) to signal incorrect inputs</li> <li>End-of-menu beep at the menu end</li> </ul> |
|              | The batteries must be charged.                                                                                                    |

Open the handset's main menu.

Select the menu icon and confirm.

Audio Settings

OK

Select the menu item and confirm.

OK

OK

OK

OK

Edit

Advisory Tones

Key Tones Confirmation Battery

2 1

Audio Settings

Silent Alert

Select the menu item and confirm.

Select the required menu item.

Activate or deactivate.

Save the settings.

# Activating/deactivating the vibration alert

Incoming calls and other messages are indicated by a silent alert.

Open the handset's main menu.

Select the menu icon and confirm.

Select the menu item and confirm.

Select the menu item.

Press the display key.

Activate or deactivate.

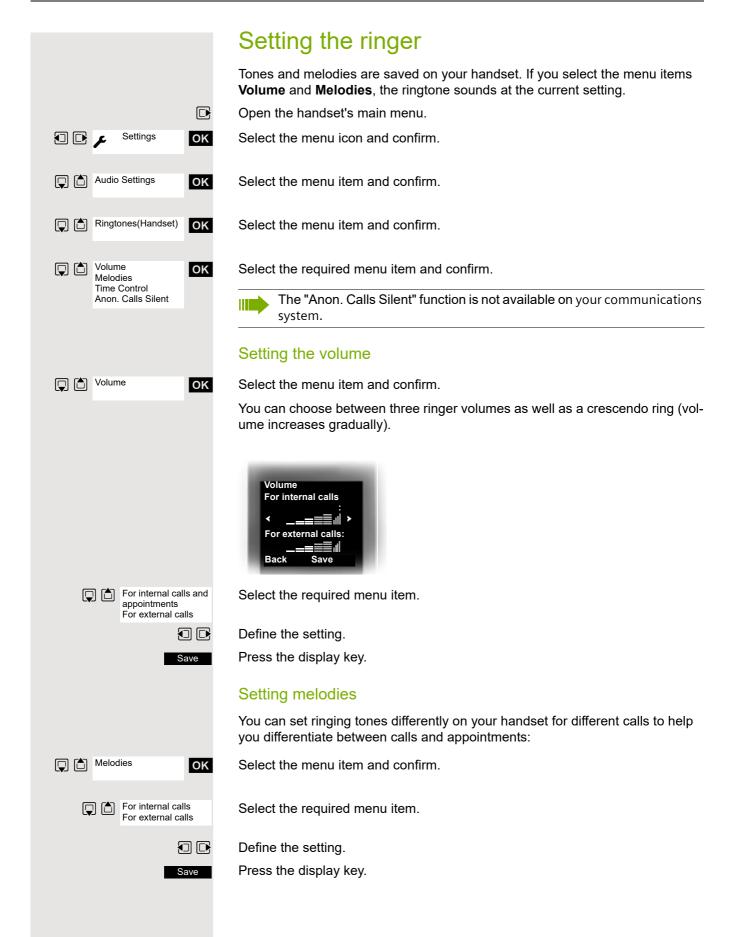

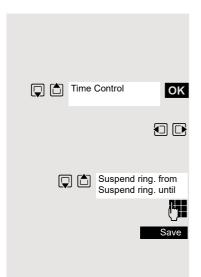

#### Setting time control for external calls

Specify a time period when you do not want the telephone to ring, for example during the night.

Select the menu item and confirm.

Specify On or Off.

If active:

Select the required menu item.

Enter the time.

Save the settings.

# Setting ringing tones and pictures with resource directory

Your handset's resource directory is used to manage sounds that you can use as ringing tones and pictures that you can use as screensavers. The resource directory can manage the following media types:

| Туре                          | Format                              |
|-------------------------------|-------------------------------------|
| Sounds:                       | Internal                            |
| Ringtones<br>Monophonic       | Internal                            |
| Polyphonic Imported sounds    | Internal<br>WMA, MP3, WAV           |
| Pictures:                     | BMP, JPG, GIF                       |
| Caller picture<br>Screensaver | 128 x 86 pixels<br>128 x 160 pixels |

Your handset comes with a number of mono- and polyphonic sounds and pictures pre-installed. You can listen to the available sounds and display the pictures.

You can download pictures and sounds from a PC ② Page 68. If there is not enough memory available, you must first delete one or more pictures or sounds.

# Viewing screensavers and caller pictures / Playing sounds

Open the handset's main menu.

Select the menu icon and confirm.

Select the required menu item and confirm.

Select the entry.

OK

ок

Resource Di-

Screensavers
Caller Pictures

Sounds Memory

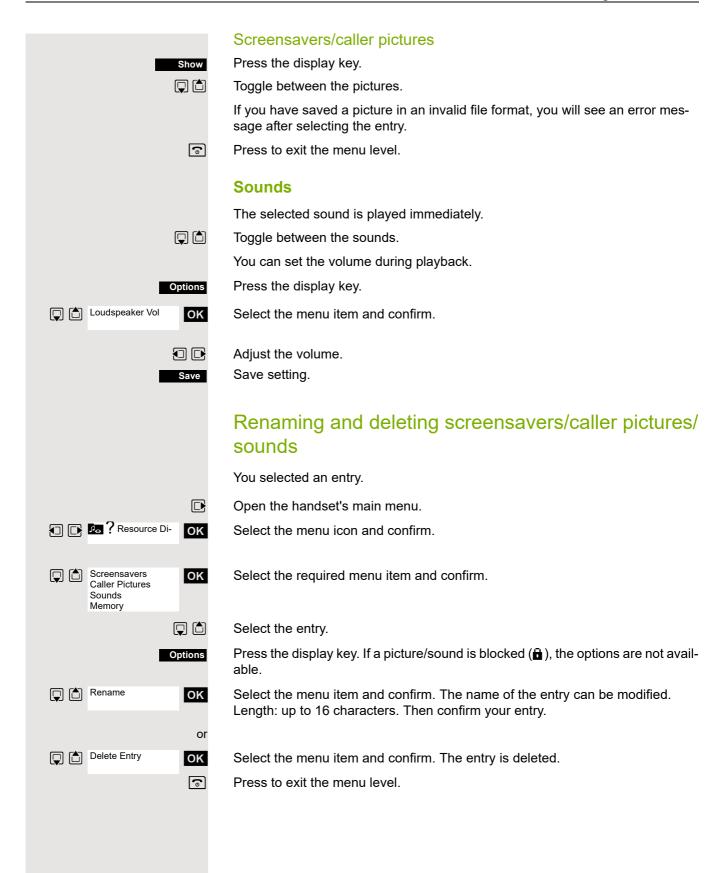

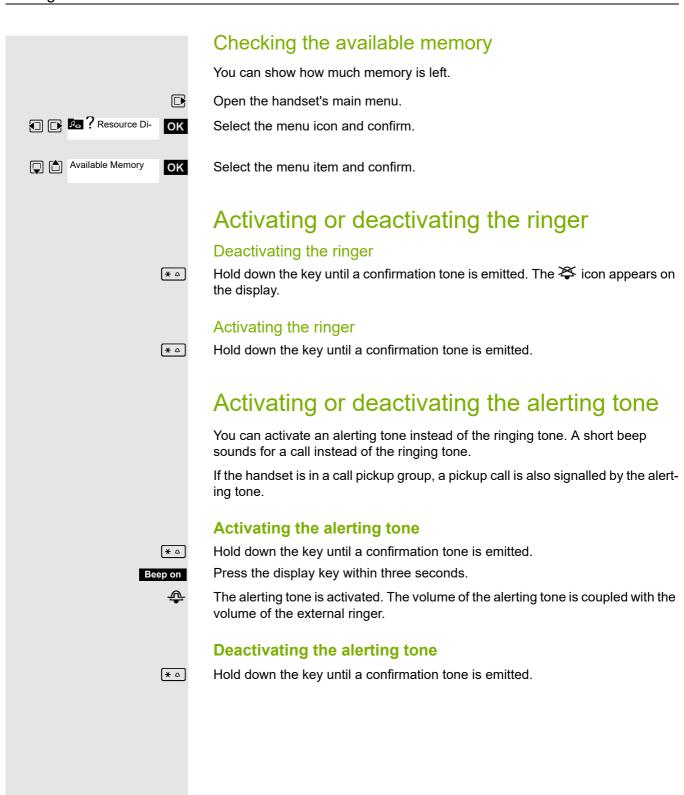

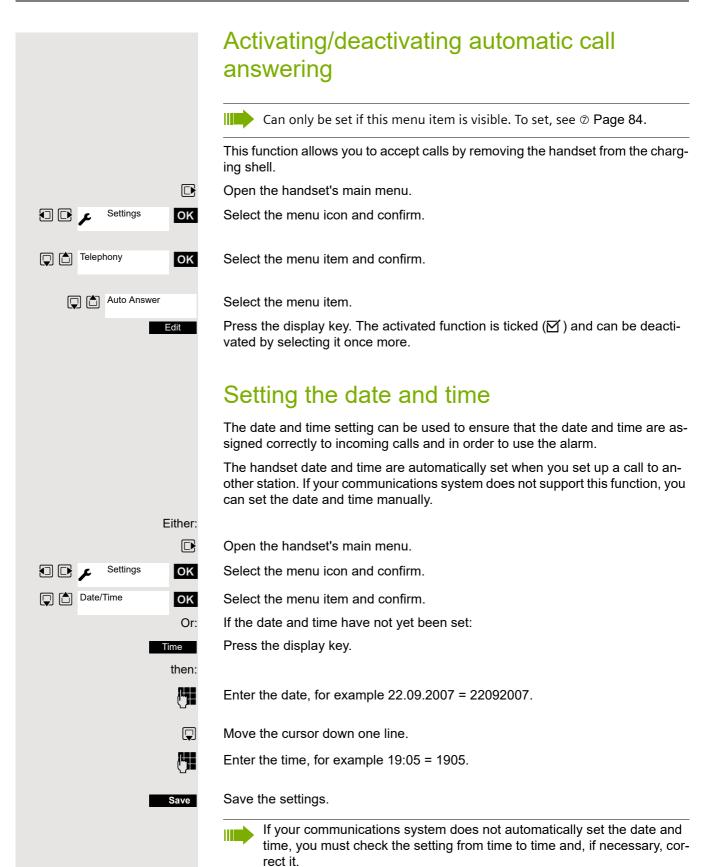

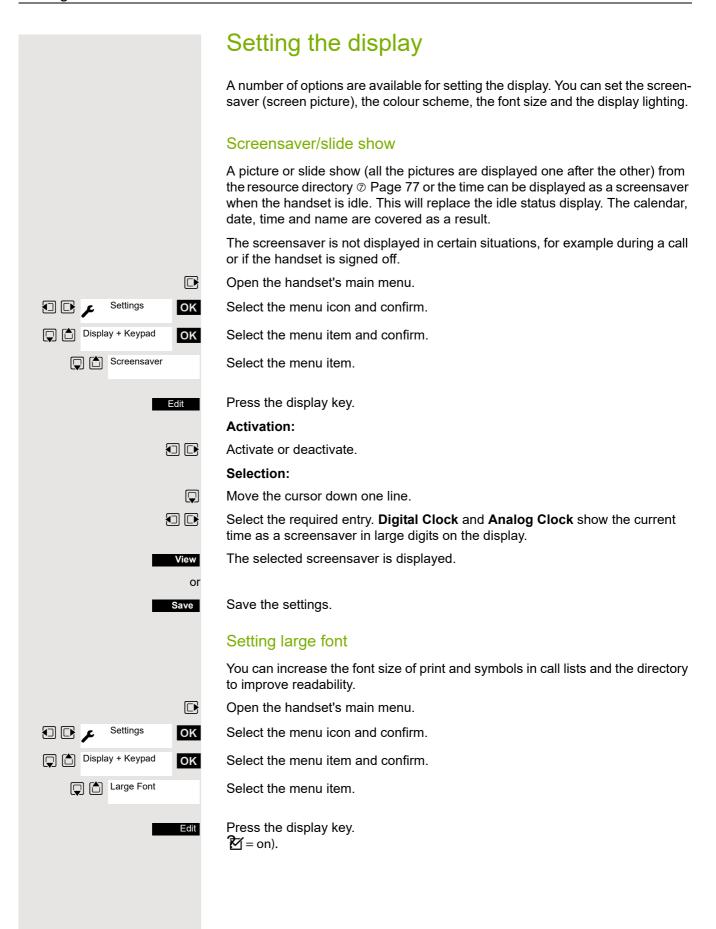

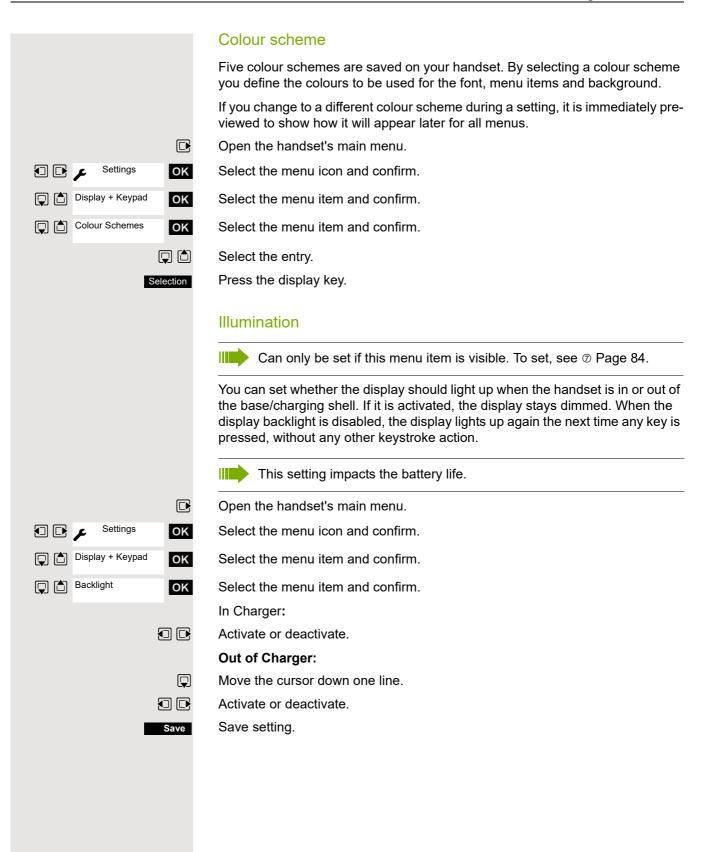

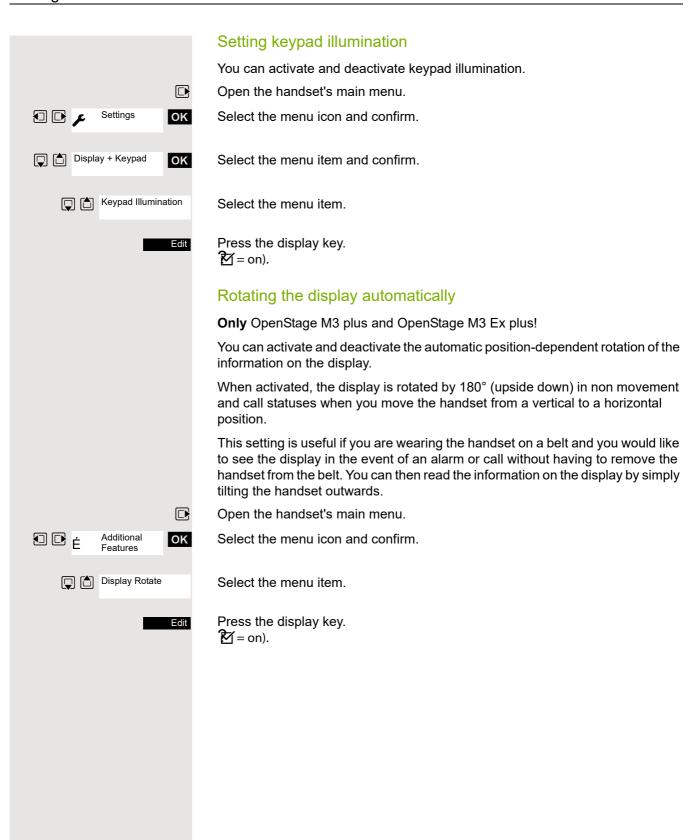

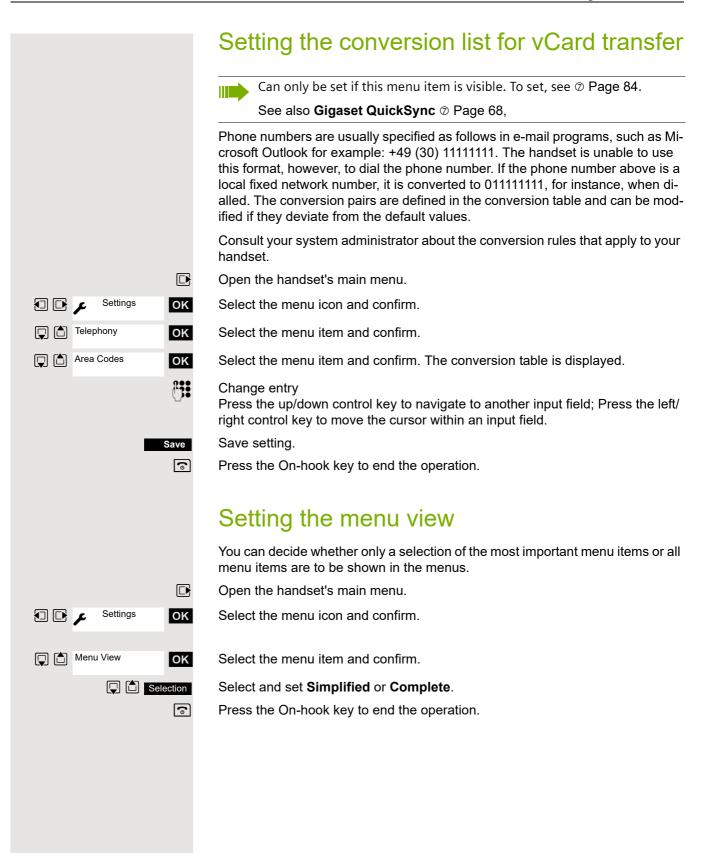

# Resetting the defaults

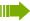

Can only be set if this menu item is visible. To set, see ② Page 84.

This function allows you to reset your mobile phone to the defaults, for example, if you want to pass it on to someone else or reset it.

The handset features are handled as follows:

| Feature                       | Action         |
|-------------------------------|----------------|
| Sound settings                | are reset      |
| Language                      | set to English |
| System registration           | is retained    |
| Phonebook                     | is retained    |
| Redial list                   | is retained    |
| Date/Time                     | is retained    |
| Entries in the calendar       | are retained   |
| Content of resource directory | is retained    |

### Resetting

OK

Open the handset's main menu.

Select the menu icon and confirm.

System OK

Select the menu item and confirm.

Handset Reset OK Yes

Select the menu item and confirm. A security check question appears. Confirm the security check question. The handset is returned to the default.

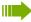

For information about deleting the phonebook see: ② Page 33.

# Default settings

| Setting           | Explanation/notes                                                              | Levels | Default state                                          |
|-------------------|--------------------------------------------------------------------------------|--------|--------------------------------------------------------|
| Tones and signals | Ringer volume                                                                  | 5      | 5                                                      |
|                   | Ringer melody, external                                                        | 20     | 01                                                     |
|                   | Ringer melody, internal                                                        | 20     | 03                                                     |
|                   | Alerting tone                                                                  | -      | off                                                    |
|                   | Earpiece volume                                                                | 5      | 3                                                      |
|                   | Volume in speakerphone mode                                                    | 5      | 3                                                      |
|                   | Timed reminder                                                                 |        |                                                        |
|                   | Melody                                                                         | 20     | Sonic                                                  |
|                   | Volume                                                                         | 5      | Cannot be set                                          |
|                   | Key tones, audible each time a key is pressed                                  | -      | on                                                     |
|                   | Warning tone, audible approximately five minutes before the battery expires    | -      | on                                                     |
|                   | Confirmation tone, indicates whether actions were successful or unsuccessful   | -      | on                                                     |
| Auto. answer      | Call is automatically accepted by removing the handset from the charging shell | -      | on                                                     |
| Select base       | Select the base                                                                | 4      | retained                                               |
| Lighting          | Display lighting                                                               | -      | in charging shell:<br>on/out of charging<br>shell: off |
| Screen picture    | Display in idle status                                                         | -      | None                                                   |
| Character set     | Available character set                                                        | -      | Standard                                               |
| Language          | Select different languages:                                                    | 26     | English                                                |
| Bluetooth         | Bluetooth activation                                                           | -      | off                                                    |

Telephone blocking 87

# Telephone blocking

## Handset telephone lock

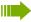

Can only be set if this menu item is visible. To set, see ② Page 84.

You can protect your handset against theft by entering a 4-digit numerical code (PIN) to lock it.

The PIN is preset to "0000" (default). The handset does not prompt for a PIN in this setting. As soon as you have changed the PIN you will need to enter it when you turn on the handset. You can protect your handset from unauthorised access with the telephone lock  $\circledcirc$  Page 88.

Enter the value "0000" again to deactivate the PIN.

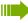

If you have forgotten your PIN, please contact Unify Service. It will be reset at your own expense. The handset is returned to the default state (see ② Page 85).

#### Attention:

The registration and phonebook are also lost however in the process! The delivery status is restored.

### **Entering a new PIN**

Open the handset's main menu.

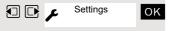

Select the menu icon and confirm.

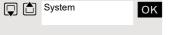

Select the menu item and confirm.

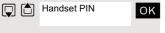

Select the menu item and confirm.

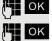

(a)

Enter and confirm the old PIN. If a PIN has not yet been set, then enter "0000".

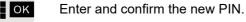

Press the On-hook key to end the operation.

### Battery charging when PIN lock active

If the handset deactivates because the battery is flat, it automatically reactivates as soon as you place it in the charging shell. The charging operation starts. If you have already set a PIN, you must enter it so that the handset can receive calls.

# Locking the telephone line to prevent misuse

You can prevent unauthorised persons from using your telephone (and the system directory) during your absence.

Prerequisite: You have been assigned a personal identification number (PI N) by the service personnel responsible for your communications system.

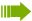

As an alternative, however, you can lock your handset against misuse ② Page 87.

Neither of these two locks may be active if you want to place a call.

The PINs for locking the telephone line and for the handset are not identical.

### Locking the telephone line to prevent unauthorised dialling

Open the system menu.

BASIC SERVICE ок

Select and confirm the basic service.

Either:

 $\blacksquare$ 

6 MNO PORS

Enter the service code.

Or:

Select the menu item and confirm.

CHANGE COS oĸ Select the menu item and confirm.

then:

ок

Enter the PIN (code no.).

ΟK

Press this key. If the PIN is correct, it will be confirmed with: "carried out" on the display.

### Enabling the telephone again:

Or:

Open the system menu.

BASIC SERVICE

oĸ Select and confirm the basic service.

Either:

6 MNO PORS

Enter the service code.

PIN / COS? OK

Select the menu item and confirm.

**CHANGE COS** ок Select the menu item and confirm.

then:

Enter the PIN (code no.).

Press this key. If the PIN is correct, it will be confirmed with: "carried out" on the display.

ОК

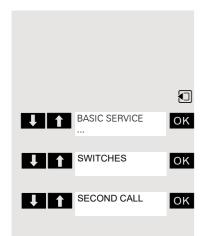

# Accessing system functions

The system functions can be accessed via the Service menu. The following example shows how to select the "Camp-on" function.

Opening the Base menu.

Select and confirm the basic service. The Service menu is displayed.

Select the menu item and confirm (example).

Select the menu item and confirm (example).

#### Structure of the Service menu

Some menus may not be available depending on the configuration of the communications system.

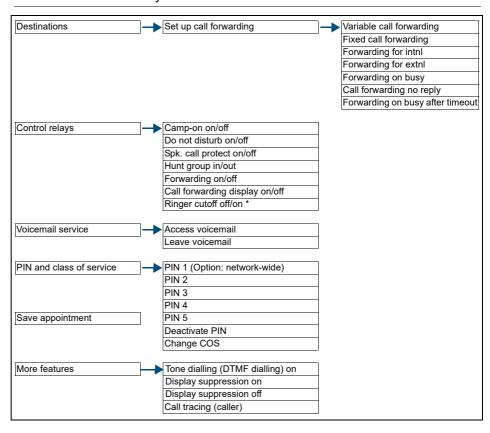

# Personal alarm functionality

The OpenStage M3 Plus and OpenStage M3 Ex Plus handsets are equipped with a sensor that allows them to be operated as a PNG-S.

These handsets are referred to below as personal alarm devices with voice communication capability, or by the abbreviation PNG-S.

### Alarm statuses

Integrated sensors detect alarm statuses such as:

- · Non movement
- Position detection (deviation from the upright position, e.g. the person has fallen)
- Intense motion (escape)
- Cyclical response monitoring (timed)
- Loss of PNG-S (via pull-away contact with cord)

### **Terms**

#### **Operating modes**

The OpenStage M3 Plus and OpenStage M3 Ex Plus handsets can be used as personal alarm devices with voice communication capability (PNG-S) in Alarm Mode and PNG Mode. Various settings are performed on the handset for this purpose, which enable automatic or manual alerting.

The configuration may only be performed by appropriately trained service personnel for professional use (e.g. in accordance with BGR 139).

A service PIN is used to protect mode activation from unwanted changes by third parties.

The configuration of the operating modes is described in a separate service manual.

#### Alarm sensors

The alarm sensors detect operating states from which alarm situations can develop. The handset can detect and signal automatic alarms. These include non movement, man down, time, escape and pull cord alarms.

In addition to automatic alarms, there are also manual alarms, which are triggered by means of an alarm key.

#### Alarm key

The alarm key initiates a manual alarm. The alarm destination (default: phone number 112) can be configured. The alarm key also works even if monitoring mode is not activated.

When the alarm key is pressed, the current function is first interrupted or ended and the configured alarm function is then executed.

The alarm key and the keys for resetting the prealarms can be operated if a key lock is activated.

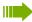

#### Attention:

If the alarm key is pressed while one of the following functions is active, the alarm signalling can be executed with a delay:

- · Phonebook/Record Pattern
- Phonebook/Copy Entry
- Phonebook/Delete All
- Phonebook/Copy All
- "Data Transfer" menu
- "Alarm Clock" menu
- "Media-Pool" menu
- Settings/ Date/Time
- · Settings/Handset/Area Codes
- Data exchange via MPM Manager

Example: If the entire handset phonebook is deleted, this can mean that the alarming signal is delayed by approx. 2 minutes! This operating mode is not compliant with BGR 139.

#### **Prealarms**

The handset signals a prealarm in monitoring mode if an alarm is pending. The pending alarm can be prevented by resetting the reason for the alarm or pressing a prealarm reset button (any display key or "+/-" key).

#### **Technical warning**

The handset monitors operating states while in monitoring mode (e.g. battery charging, DECT ready to receive). If faults are detected, the user receives a warning.

#### Prealarm/technical warning signal

Prealarms and technical warnings can be signalled acoustically via the loudspeaker (signal, volume configurable) or silently via the vibration alarm.

#### **Alarming signal**

If an alarming signal is triggered, the handset automatically generates alarm calls to the configured alarm destination. The alerted party recognises the alerting party from the caller's phone number for example.

The alarm subscriber's phone number has to be transmitted for this purpose. The communications system used must support the caller ID function.

In order to ensure if at all possible that an alarm call reaches the configured alarm destination, the alarm calls are repeated cyclically. The duration and number of alarm calls can be predefined.

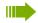

#### Note:

In the case of alarm calls, call charges may be incurred for each alarm call.

The call duration and ringing interval are identical. The call duration and ringing interval are incremented by one second after each alarm call.

Communication with the alarm destination is only possible for the duration of the connection because of the automatic alarm call retry.

An alarm callback by the alarm server is possible for example if an alarm server is being used. This server ends the alarm retries and establishes a voice connection to the alerting PNG. The alarm callback is answered automatically by the PNG. Handsfree mode and handset mode are possible here.

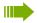

#### Attention!

Please note the legal requirements with respect to using this functionality. (Potential listening in option in the alarm status of the PNG).

#### Alarm signal

An alarm signal/positioning tone can be issued by the handset in order to locate the alerting party. Depending on the alarm type, it can be established whether or not a positioning tone is to be issued in the event of an alarm.

The manual alarm can also be triggered with/without a positioning tone depending on the situation:

- Longpress no positioning tone
- Shortpress positioning tone

Communication with the alarm destination is only possible when the alarm signal/positioning tone is active if the alarm signal/positioning tone is disabled manually with the "+" or "-" key. Manual suppression of the alarm signal can be configured. The alarm signal suppression is only effective for the duration of the connection.

#### **Monitoring LED**

The monitoring LED visually indicates the following PNG operating states:

Monitoring Off: continuously off

Monitoring On: flashing, 50 ms on/1000 ms off Prealarm Active: flashing, 500 ms on/500 ms off

Alarm: continuously on Technical Warning: continuously on

Automatic Alarm Off: flashing, 500 ms on/2000 ms off

#### Language support in Additional Features menu

The Additional Features menu is only available in German and English.

If you choose a language other than German when setting the language, the display output in the Additional Features menu will be in English.

# Alarm types (overview)

| Alarm Type               | Explanation                                                                                                    |  |
|--------------------------|----------------------------------------------------------------------------------------------------|--|
| Manual personal alarm    | Triggered by pressing the red alarm key on the handset.                                                                                                    |  |
| Automatic personal alarm | Triggered independently by the handset after a specific time if a defined event occurs and the prealarm (see below) was not confirmed by the person in question:  • Person no longer moving (Non Movement)  • Person falls (Man Down Alarm)  • Person does not respond to the prealarm which is signalled if there is no input on the handset fo a configurable period (Time Alarm)  • Person loses the handset (Pull Cord Alarm; with pull cord)  • Person is moving frantically (Escape Alarm) |  |
|                          | The particular alarms that are activated on your handset depend on your handset's PNG configuration. Response times, prealarm times and acoustic alarm signals can likewise be set on the handset.                                                                                                    |  |
|                          | The settings must be performed before the hand-<br>set is commissioned initially.                                                                                                    |  |
| Technical warning        | If a technical fault occurs on the handset, for example low battery charge, you will hear an error tone.                                                                                                    |  |
| Prealarm                 | The prealarm sounds before an automatic personal alarm. If the prealarm is confirmed within a certain time by the user, the automatic personal alarm is not triggered.                                                                                                    |  |

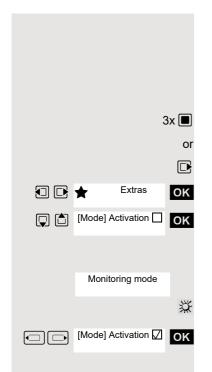

# **Activating monitoring**

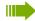

#### Note:

The alarm functionality must be configured prior to initial use.

Press the centre key three times.

Open the handset's main menu.

Select the menu icon and confirm.

Select the menu item and confirm. The procedure for activating the alarm functionality is started.

The handset immediately activates monitoring mode.

Shown on the display when the handset is in monitoring mode.

#### The monitoring LED on the handset flashes!

(flashing rhythm: 50 ms on/1000 ms off)

This menu option is now activated.

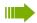

#### Note:

In monitoring mode: Do not remove the battery pack to ensure that monitoring is not interrupted.

#### **Unavailable functions**

The following functions are not available in monitoring mode because they would delay the alarming signal:

- · Phonebook/Record Pattern
- Phonebook/Copy Entry
- Phonebook/Delete All
- Phonebook/Copy All
- "Data Transfer" menu
- · "Alarm Clock" menu
- "Resource Directory" menu
- Settings/ Date/Time
- Settings/Handset/Area Codes
- · Data exchange via MPM Manager

### Prealarm

The prealarm signals a pending alarm. If you do not confirm this prealarm, the handset sends emergency alarm signals to the configured location.

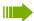

#### Note:

If a prealarm is signalled during a call, you have to first confirm the prealarm in order to prevent the pending alarm. You can then continue the call.

Non Movement

Prealarm

A prealarm is indicated with Prealarm and the relevant alarm type on the display. The handset signals the prealarm by means of the configured warning tone.

#### Either:

#### Press any display key

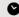

Immediately press any display key or the volume key (+/-) in order to confirm the prealarm. The prealarm is reset and the pending alarm is prevented. This avoids a false alarm being issued.

#### Confirm triggering event Or:

The prealarm can also be confirmed by resolving the triggering event, i.e.:

- · Move handset (Non Movement)
- Move handset less (Escape Alarm)
- Position handset upright (Man Down Alarm)
- Reinsert inadvertently removed pull cord contact (cord)
- Confirm Time Alarm by pressing any key

#### Attention:

The prealarm only persists for a short time. This duration can be exceeded and therefore a false alarm induced. It is more reliable to confirm the prealarm using a display key.

### Technical warning on the handset

The handset can be configured so as to allow the following operating functions to be monitored:

- Synchronicity with DECT base station
- · Charge status of battery pack

If a technical fault is detected, the handset issues a warning signal, which can be reset like a prealarm. The reason for the fault is shown on the display.

If the fault persists, the warning signal is repeated after a configurable time.

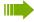

#### Danger:

An alarming signal is no longer guaranteed. Exit the danger zone and resolve the cause of the fault!

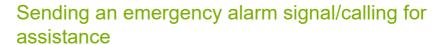

### In monitoring mode

The handset is in monitoring mode.

#### **Automatic alarming signal**

The alarm sensors in the handset recognise operating statuses that trigger an alarming signal.

Certain alarm types initially generate a prealarm (configurable). If you do not acknowledge this alarm, the handset sends emergency alarm signals to the configured alarm destination.

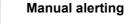

Press the red alarm key on the handset. The handset sends emergency alarm signals to the configured alarm destination.

An existing call is automatically terminated. The handset repeatedly sends emergency alarm signals (maximum number of retries is configurable).

The necessary assistance measures are initiated by the location that received the emergency call following the alarming signal.

#### In alarm status

The handset has sent an emergency alarm signal and is consequently in alarm status.

### In alarm status: Reset the alarm functionality

The handset is in alarm status.

Press the display key. The handset disables the alarm status/alarming signal and monitoring.

"PNG Off" is displayed again after every alarm call.

"PNG Off" is only displayed after five alarm calls. If "PNG Off" is not pressed, the handset repeats the alarm calls according to the configuration. The call duration and ringing interval are each extended by one second.

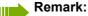

If you do not want the alarm to be disabled on the handset, a configuration with an alarm server must be used.

#### Attention:

Pressing the "PNG Off" display key or pressing and holding (longpress) the On-hook key either cancels an alarm prematurely or ends it after it has already been triggered.

The monitoring LED on the handset is now extinguished!

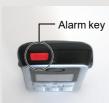

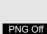

o

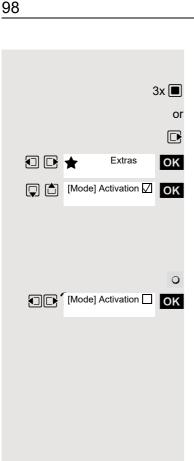

# **Deactivating monitoring**

Press the centre key three times.

Open the handset's main menu.

Select the menu icon and confirm.

Select the menu item and confirm. The procedure for disabling the alarm functionality is started.

The handset disables the alarm functionality automatically.

The handset is now no longer in monitoring mode.

The monitoring LED on the handset is now extinguished!

This menu option is now no longer activated.

The check box is not marked if the function is disabled. By selecting the function again you can activate it again (7 Page 95).

# Function test when activating Alarm Mode and PNG Mode

A function test has to be performed before the Alarm Mode or PNG Mode is used. This test is performed automatically by the handset.

Please follow the instructions on the display.

#### 1. Test: Charge status of battery pack

If the battery pack is adequately charged, no reference is made to the battery test.

If the battery charge is too low, the message "Battery low!" appears, the entire function test is cancelled and "Test Failed!" is displayed. Make sure the battery pack is adequately charged and start the startup procedure again!

#### 2. Test: Alarm sensors (movement test)

Move the handset vigorously for a few seconds. An acknowledgement tone signals that the test has ended.

Shown on display if the test was successful. If not, the entire function test is cancelled and "Test Failed!" is displayed. Start the startup procedure again.

#### 3. Test: Alarm sensors (non movement and man down test)

Hold the handset still for a few seconds or put it down. An acknowledgement tone signals that the test has ended.

Shown on display if the test was successful. If not, the entire function test is cancelled and "Test Failed!" is displayed. Start the startup procedure again.

#### 4. Test: Alarm key

Press the red alarm key. An acknowledgement tone signals that the test has ended.

Shown on display if the test was successful. If not, the entire function test is cancelled and "Test Failed!" is displayed. Start the startup procedure again.

#### 5. Test: Pull Cord Alarm

This test is only performed if the Pull Cord Alarm is activated on the handset.

Remove the cord and re-insert it. An acknowledgement tone sounds both when the cord is removed and when it is replaced.

Shown on display if the test was successful. If not, the entire function test is cancelled and "Test Failed!" is displayed. Start the startup procedure again.

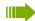

#### Note

If the function test fails repeatedly, shut down the handset immediately and send it to the manufacturer.

When the function test has ended, the handset automatically calls the alarm server and passes on the test result.

Look out for display and voice output from the alarm server.

Function Test Shake Sensor

Please shake handset

Test Passed!

Function Test Position Sensor

Please hold handset in vertical position

Test Passed!

Function Test Emergency Key

Please press emergency key

Test Passed!

Function Test Pull Cord Alarm

Please detach and attach cord to handset

Test Passed!

# **Appendix**

# **Troubleshooting**

Some malfunctions can be resolved without outside intervention. The following table provides a list of such malfunctions. All other malfunctions should be reported to the relevant service personnel.

| Error                                                                                                    | Possible cause                                                       | Remedy                                                                                                    |
|----------------------------------------------------------------------------------------------------|----------------------------------------------------------------------|----------------------------------------------------------------------------------------------------|
| No display.                                                                                                    | The handset is not switched on.                                      | Press the On-hook key until confirmation is received.                                                                       |
|                                                                                                    | Batteries are empty.                                                 | Charge or replace the batteries.                                                                                            |
| You cannot dial an external number.                                                                                          | The handset is locked.                                               | Unlock the handset.                                                                                                    |
| No reaction to keystroke.                                                                                                    | Keypad lock activated.                                               | Press the hash key until confirmation is received.                                                                          |
|                                                                                                    | The key is stuck.                                                    | Release the key.                                                                                                    |
| De-crescendo tone sequence during input.                                                                                     | An incorrect entry was made.                                         | Repeat key sequence while watching the display; where applicable, consult the operating instructions.                       |
| The line "Base n" flashes (n= 1 - 4).                                                                                        | The handset is outside the base radio range; radio signals too weak. | Come closer to the base radio range, change your position.                                                                  |
|                                                                                                    | Handset not registered.                                              | Register the handset.                                                                                                    |
|                                                                                                    | Intervals between synchronisation attempts are too long.             | Switch off the handset and switch it back on again.                                                                         |
| No ringer on the handset.                                                                                                    | The ringtone is deactivated.                                         | Activate ringer.                                                                                                    |
|                                                                                                    | "Do Not Disturb" is activated.                                       | Deactivate "Do Not Disturb".                                                                                                |
| The following, for example, appears: <b>Base 1</b> Outgoing and incoming calls and activation/deactivation are not possible. | Handset is blocked.                                                  | Remove the batteries from the handset and then re-insert them. Proceed as when loading batteries for first time ② Seite 11. |
| The following appears: incomplete!                                                                                           | Maximum input time was exceeded.                                     | Avoid long pauses between keystrokes.                                                                                       |
| ·                                                                                                    | The On-hook key was not pressed.                                     | Press the On-hook key.                                                                                                    |
| The following appears: incomplete!                                                                                           | The communication system is overloaded.                              | Wait and try again later.                                                                                                   |
| The following appears:<br>Not available                                                                                      | Function is currently not available.                                 | Wait and try again later.                                                                                                   |
|                                                                                                    | No connection available for the phone number dialled.                | Enter the phone number correctly or call the attendant console.                                                             |

| Error                  | Possible cause                                                       | Remedy                                            |
|------------------------|----------------------------------------------------------------------|---------------------------------------------------|
| The following appears: | Speed-dial number not availab-                                       |                                                   |
| Feature not avail.     | le, appointment entered incor-<br>rectly, entry blocked or not allo- | mitted option, enter the phone number in full.    |
| or:                    | wed, prerequisite not fulfilled                                      | number in full.                                   |
| Incorrect entry.       | (for example if there is no se-                                      |                                                   |
| or:                    | cond partner for toggling), num-                                     |                                                   |
| Key not programmed.    | ber dialled was incomplete.                                          |                                                   |
| The following appears: | Blocked function was called.                                         | Apply to the relevant service per-                |
| no access              |                                                                      | sonnel for the COS for the blo-<br>cked function. |
| The following appears: | Incorrect PIN was entered.                                           | Enter the correct PIN.                            |
| PIN incorrect          |                                                                      |                                                   |
| The following appears: |                                                                      | Enter the phone number correct-                   |
| not available          | tered, the star or hash key was not pressed.                         | ly or as prescribed.                              |
| The following appears: | Data transfer is active.                                             | Wait and try again later.                         |
| protected              |                                                                      |                                                   |

# Cleaning the handset

### Removing everyday dirt

To clean the handset and the charging shell, simply wipe them with a damp or anti-static cloth. Never use a dry cloth.

Do not use abrasive cleaning agents.

#### After contact with liquids

- 1. Deactivate the handset immediately. Do NOT activate it!
- 2. Remove the batteries immediately. Leave the battery compartment open.
- 3. Allow the liquid to drain off:
  - Hold the handset in a horizontal position with the open battery compartment facing down.
  - Hold the handset in a vertical position with the open battery compartment facing down.
     Shake the handset gently, slightly tilting it back and forth.
  - Dab all components dry and then leave the handset in a warm spot (other than a microwave, oven, etc...) for at least 72 hours with open battery compartment and keypad facing down.

When it has fully dried out, you will usually be able to use it again.

#### Storage

To avoid damage, the handset should not be stored with sharp objects, such as knives or tools, etc. We recommend using a protective pouch ② Seite 104.

# General specifications

### Handset

Maximum sound pressure level according to

TBR10, Annex D less than 118 dB (A)
Weight incl. battery approx. 100 g

Dimensions (W x H X D) approx. 48 x 127 x 19 mm

#### **DECT**

DECT standard Supported GAP standard Supported

No. of channels 60 duplex channels Radio frequency range 1880-1,900 MHz

Duplex method Time multiplex, 10 ms frame length

Pulse repetition rate 100 Hz
Pulse transmission length 370 µs
Channel grid 1,728 kHz
Bit rate 1152 kbit/s
Modulation GFSK
Language code 32 kbit/s

Transmission power 10 mW, average power per channel

250 mW pulse power

Range Up to 300 m outdoors, up to 50 m indoors

Environmental conditions in operation +5 °C to +45 °C, 20 % to 75 % relative humidity

#### Bluetooth

Radio frequency range 2402-2,480 MHz
Transmission power 4 mW pulse power

### **Battery**

Technology Lithium ion (Li-Ion)

Voltage 3.7 V Capacity 750 mAh

Type for OpenStage M3 and V30145-K1310-X363

OpenStage M3 Plus

Type for OpenStage M3 Ex and V30145-K1310-X453

OpenStage M3 Ex Plus

The handset is supplied with the recommended battery. Only an original battery may be used. Replacement batteries can be ordered if necessary from Unify Service.

# Handset operating times/charging times

The operating time of your handset depends on the capacity and age of the battery and the way it is used. (All times are maximum possible times).

| Stand-by mode (hours) <sup>a</sup> | 200/160 |
|------------------------------------|---------|
| Talktime (hours)                   | 17      |
| Charging time in charger (hours)   | 4       |

a without/with display backlight

# Charging shells

| European Union | S30852-H2486-R101 |
|----------------|-------------------|
| United Kingdom | S30852-H2486-L101 |
| US (110V)      | S30852-H2486-U101 |
| Australia      | S30852-H2486-C401 |

### **Accessories**

Use only original accessories. This will avoid possible health risks and personal injury and also ensure that all the relevant regulations are complied with.

### Source

For information on accessories (such as headsets, protective pouches), contact Unify at the following address:

http://wiki.unify.com/wiki/DECT Handset accessory)

## Directives and standards

The handset and accessories listed conform to the following EU directives and standards:

### **EU** directives

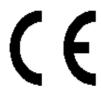

Unify Software and Solutions GmbH & Co. KG hereby declares that the types of radio equipment OpenStage M3 Ex and OpenScape M3 Ex Plus comply with EU Directives 2014/53/EU, 2014/34/EU, and 2011/65/EU.

The full text of the EU Declaration of Conformity is available in the Declarations of Conformity section at the following website: <a href="http://wiki.unify.com">http://wiki.unify.com</a>.

## Ex protection standards

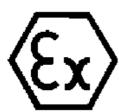

- EN IEC 60079-0: Equipment General requirements
- EN 60079-11: Device protection through intrinsic safety "i"
- EN 60079-31: Equipment dust ignition protection by enclosure "t"

# **Protection rating**

IP 65 (6 = dust-proof, 5 = protected from splashes and low-pressure jets of water) in accordance with IEC 60529

## **EMC/Safety Standards**

- Safety: EN 62368-1 / IEC 62368-1
- EMF/SAR: 99/519/EC (EU Council Recommendation), EN 50360; ICNIRP
- Acoustic Shock: ETSI EG 202 518, max. level 24 dBPa
- EMC: ETSI EN 301 489-1/6/17
- Radio:
- ETSI EN 301 406
- ETSI EN 300 328 (because of Bluetooth)
- Radio-Coexistence-Test (because of Bluetooth)

Additional requirements

- ETSI ES 202 737 / ETSI ES 202 738
- TBR 22

Additional requirements for industrial environments:

 IEC 61000-6-2 Electromagnetic compatibility (EMC) Part 6-4: Generic standards – Emission standard for industrial environments

# Writing and editing text

- Each key between 0 and 9 is assigned several letters and characters.
- Control the cursor with u v t s. Press and hold u or v to move the cursor word by word.
- Characters are inserted at the cursor position.
- Press the star key \* to display the table of special characters. Select the required character and press the display key insert to insert the character at the cursor position.
- Press and hold 0 to 9 to enter digits.
- Press display key Ñ to delete the character to the left of the cursor. Press and hold to delete the word to the left of the cursor.
- The first letter of the name of address book entries is automatically capitalised, followed by lower case letters.

## Setting upper/lower case or digits

Repeatedly press the hash key # to change the text input mode.

| 123 | Writing digits          |
|-----|-------------------------|
| Abc | Upper case <sup>a</sup> |
| abc | Lower case              |

a First letter in capitals, all others in lower case

The active mode is indicated at the bottom right of the screen.

## Writing names

Enter the individual letters/characters by pressing the corresponding key.
 The characters assigned to the key are shown in a selection line at the bottom left of the screen.
 The selected character is highlighted.

• Briefly press the key several times in succession to select the required letter/character.

### Standard characters

|   | 1x | 2x | 3x | 4x | 5x | 6x         | 7x | 8x | 9x | 10x |
|---|----|----|----|----|----|------------|----|----|----|-----|
| 1 | 1  |    |    |    |    |            |    |    |    |     |
| 2 | a  | b  | С  | 2  | ä  | á          | à  | â  | ã  | Ç   |
| 3 | d  | е  | f  | 3  | ë  | é          | è  | ê  |    |     |
| 4 | g  | h  | i  | 4  | ï  | ĺ          | ì  | î  |    |     |
| 5 | j  | k  | I  | 5  |    |            |    |    |    |     |
| 6 | m  | n  | 0  | 6  | ö  | ñ          | ó  | Ò  | ô  | Õ   |
| 7 | р  | q  | r  | S  | 7  | ß          |    |    |    |     |
| 8 | t  | u  | ٧  | 8  | ü  | ú          | ù  | û  |    |     |
| 9 | w  | х  | у  | Z  | 9  | ÿ          | ý  | æ  | Ø  | å   |
| 0 | ыa | •  | ,  | ?  | !  | <b>←</b> b | 0  |    |    |     |

a Space

# Accessing additional functions via the PC interface

To enable your handset to communicate with the PC, the **Gigaset QuickSync** program must be installed on your PC (free to download a <a href="http://wiki.unify.com/wiki/DECT\_Handset\_accessory">http://wiki.unify.com/wiki/DECT\_Handset\_accessory</a>)

### Transferring data

After installing **Gigaset QuickSync**, connect the handset to your computer  $\oslash$  Seite 14 using Bluetooth  $\oslash$  Seite 69 or USB data cable.

Start the **Gigaset QuickSync** program. You can now synchronise your handset directory with Outlook; download caller pictures (.bmp) and images (.bmp) as a screensaver and sounds (ringtones) from the computer to the handset (and vice versa) (see also ② Seite 68).

b Line feed

# **Declaration of conformity**

Your handset is supplied for use within a specific country, which is displayed on the underside of the device. Country-specific requirements have been taken into consideration.

The device complies with the basic requirements of the R&TTE Directive and therefore displays the CE symbol.

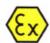

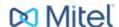

# **EU Declaration of Conformity**

### Unify Software and Solutions GmbH & Co. KG

Otto-Hahn-Ring 6, 81739 Munich, Germany

declare that the declaration of conformity is issued under sole responsibility as manufacturer and belongs to the following product(s):

| Product Identification |                       |     | Applied Standards (refer to Table 1) |     |     |     |     |     |     |     |     |     |    |
|------------------------|-----------------------|-----|--------------------------------------|-----|-----|-----|-----|-----|-----|-----|-----|-----|----|
| OpenStage M3 Ex        | (S30852-S2471-R121-x) | S1, | S8,                                  | E5, | E6, | E8, | E9, | R1, | R3, | A1, | A2, | А3, | Н1 |
| OpenStage M3 Ex Plus   | (S30852-S2471-R141-x) | S1, | S8,                                  | E5, | E6, | E8, | E9, | R1, | R3, | A1, | A2, | А3, | Н1 |

The object of the declaration described above is in conformity with the relevant Union harmonisation legislation:

2014/53/EU Radio Equipment Directive (RED)
(Official Journal of the EU L153, 22.05.2014, p. 62-106)

2014/34/EU Equipment for explosive atmospheres Directive (ATEX)
(Official Journal of the EU L96, 29.03.2014, p. 309-356)

Restriction of the use of certain Hazardous Substances Directive (RoHS) (Official Journal of the EU (174, 01.07.2011, p. 88-110)

The conformity of the product described above with the provisions of the applied Directive(s) is

demonstrated by compliance with the following standards / regulations:

### Table 1

2011/65/EU

|        | No. | Harmonised Standard / Technical Specification |  |
|--------|-----|-----------------------------------------------|--|
| Safety | S1  | EN 62368-1:2014 +A11:2017                     |  |
|        | S8  | EN 62479:2010                                 |  |
| EMC    | E5  | EN 61000-6-2:2005 +AC:2005                    |  |
|        | E6  | EN 301 489-1 V2.1.1                           |  |
|        | E8  | EN 301 489-6 V1.4.1                           |  |
|        | E9  | EN 301 489-17 V3.1.1                          |  |
| Radio  | R1  | EN 300 328 V2.2.2                             |  |
|        | R3  | EN 301 406 V2.2.2                             |  |
| ATEX   | A1  | EN IEC 60079-0:2018                           |  |
|        | A2  | EN 60079-11:2012                              |  |
|        | А3  | EN 60079-31:2014                              |  |
| RoHS   | H1  | EN IEC 63000:2018                             |  |

Ref. No.: EU-DoC 24-206

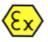

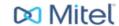

| Notified Body for Quality Management System |                                                    |  |  |
|---------------------------------------------|----------------------------------------------------|--|--|
| Body Name                                   | CSA Group Netherlands B.V.                         |  |  |
| Address                                     | Utrechtseweg 310 (B42), 6812AR ARNHEM, Netherlands |  |  |
| No. of Notified Body                        | 2813                                               |  |  |

| Notified Body for EU-Type Examination Certificate        |                                            |  |  |
|----------------------------------------------------------|--------------------------------------------|--|--|
| Body Name                                                | IBExU Institut für Sicherheitstechnik GmbH |  |  |
| Address                                                  | Fuchsmühlenweg 7, 09599 Freiberg, Germany  |  |  |
| No. of Notified Body                                     | 0637                                       |  |  |
| EU-Type Examination Certificate IBExU13ATEX1052, Issue 2 |                                            |  |  |

Designation: E II 2G Ex ib IIC T4 Gb E II 2D Ex tb IIIC T120°C Db -10°C  $\leq$  Ta  $\leq$  +55°C

Munich, 23. April 2024

Jörg Rieder Head Product Management Large Platforms & Desktop Devices

Ref. No.: EU-DoC 24-206

Unify Software and Solutions GmbH & Co. KG;
Registered office: Munich; Commercial register of the local court of Munich, HRA 103245; WEEE Reg. DE 27980375;
General Partner: Unify Funding GmbH; Managing Director: Markus Alcher, Gunnar Boll, Christian Jessel;
Registered office: Munich; Commercial register of the local court of Munich, HRB 172448

## **FU-TYPE EXAMINATION CERTIFICATE**

### IBExU Institut für Sicherheitstechnik GmbH

An-Institut der TU Bergakademie Freiberg

**EU-TYPE EXAMINATION CERTIFICATE** - Translation [1]

Equipment or protective systems intended for use in potentially explosive atmospheres, Directive 2014/34/EU

EU-type examination certificate number IBExU13ATEX1052 | Issue 2 [3]

Product: **DECT Handset** 

 Open Stage M3 Ex
 Open Stage M3 Ex Plus

 Type: S30852-S2471-R121-x
 Type: S30852-S2471-R141-x

[5] Manufacturer: Unify Software and Solutions GmbH & Co. KG

Otto-Hahn-Ring 6 81739 München Address:

GERMANY

[7] This product and any acceptable variation thereto is specified in the schedule to this certificate and the

IBEXU Institut für Sicherheitstechnik GmbH, notified body number 0637 in accordance with Article 17 of Directive 2014/34/EU of the European Parliament and of the Council, dated 26 February 2014, certifies that this product has been found to comply with the essential health and safety requirements re-lating to the design and construction of products intended for use in potentially explosive atmospheres given in Annex II to the Directive.

The examination and test results are recorded in the confidential test report IB-19-3-0160.

Compliance with the essential health and safety requirements has been assured by compliance with: EN IEC 60079-0:2018, EN 60079-11:2012 and EN 60079-31:2014 except in respect of those requirements listed at item [18] of the schedule.

[10] If the sign "X" is placed after the certificate number, it indicates that the product is subject to the specific conditions of use specified in the schedule to this certificate.

[11] This EU-type examination certificate relates only to the design and construction of the specified prod-uct. Further requirements of the Directive apply to the manufacturing process and supply of this product. These are not covered by this certificate.

[12] The marking of the product shall include the following:

🖾 II 2G Ex ib IIC T4 Gb ⊞II 2D Ex th IIIC T120 °C Db -10 °C ≤ Ta ≤ +55 °C

IBExU Institut für Sicherheitstechnik GmbH Fuchsmühlenweg 7 09599 Freiberg, GERMANY

By order

1. Hense Dipl.-Ing. [FH] Henker

(notified body number 0637)

Tel: +49 (0) 37 31 / 38 05 0 Fax: +49 (0) 37 31 / 38 05 10

Certificates without signature and seal are not valid. Certificates may only be duplicated completely and unchanged. In case of dispute, the German text shall prevail.

Freiberg, 2020-02-11

Page 1/3 IBExU13ATEX1052 | 2

### IBExU Institut für Sicherheitstechnik GmbH

An-Institut der TU Bergakademie Freiberg

[13]

### Schedule

[14]

### Certificate number IBExU13ATEX1052 | Issue 2

### [15] Description of product

The DECT handset for use in hazardous areas consists of a plastic case with integrated antenna and Li-ion battery. It can also be used with the appertaining leather case or carrying clip. The battery may only be charged outside the hazardous area using a charging station (NAG) or USB interface. The "x" in the type designation stands for a continuous character string to distinguish the equipment documentation.

### Technical data

Ambient temperature range: -10 °C up to +55 °C DECT HF peak power: Bluetooth HF peak power: < 159 mW < 2.5 mW Degree of protection of the case: IP 64 (EN 60529)

V30145-K1310-X453 Li-ion battery Rated voltage: 3.7 V

Rated capacity: 1000 mAh

S30852-H2486-R101/L101 Charger incl. plug-in power supply (NAG) Supply voltage:

230 V Rated voltage: 10 V

Rated current: 637 mA (fuse 750 mA)

**USB** interface internal connection in battery compartment

Rated voltage: 5.0 V

Rated current: 200 mA (fuse 250 mA)

Variations compared to issue 1 of this certificate:

Variation 1

The manufacturer address has changed.

The equipment also meets the requirements of the EN IEC 60079-0:2018 standard.

Variation x

Alternative components may be used.

### [16] Test report

The test results are recorded in the confidential test report IB-19-3-0160 of 2020-02-11.

The test documents are part of the test report and they are listed there.

Summary of the test results

The DECT handset meets the requirements of explosion protection of Equipment Group II and Category 2G in type of protection intrinsic safety and category 2D for dust explosion protection by enclo-

[17] Specific conditions of use

None

[18] Essential health and safety requirements
In addition to the essential health and safety requirements (EHSRs) covered by the standards listed at item [9], the following are considered relevant to this product, and conformity is demonstrated in the test report:

None

FB106100 | 1

Page 2/3 IBExU13ATEX1052 | 2

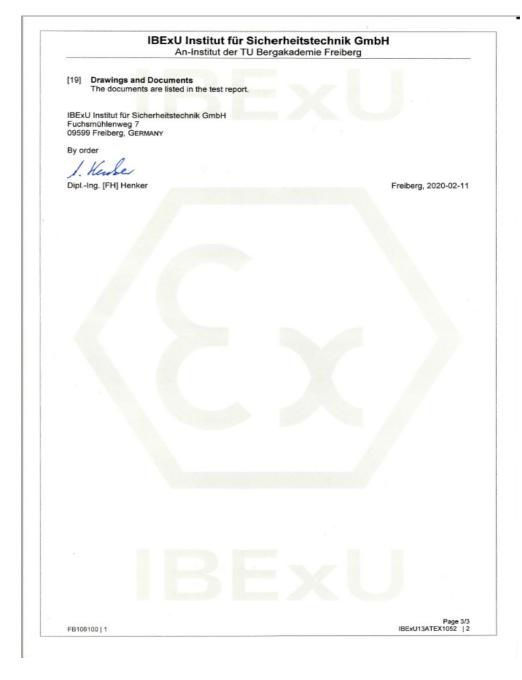

| Index                                            | Battery tone Function             | . 86  |
|--------------------------------------------------|-----------------------------------|-------|
|                                                  | Setting                           | . 26  |
| Numerics                                         | Registering devices               | . 69  |
| 2.5 mm jack                                      | zasy svemas                       | . 00  |
|                                                  | С                                 |       |
| A                                                | Call                              |       |
| Accessories                                      | Parking                           |       |
| Activating                                       | Placing on hold                   |       |
| Advisory tones                                   | Transferring                      |       |
| Alarm clock                                      | Call forwarding                   |       |
| Alarm functionality                              | Activating/deactivating           |       |
| Alarm functionality (compliant with BGR 139)     | Automatic                         |       |
| Alarm key                                        | Changing for different terminal   |       |
| Alarm functionality (not compliant with BGR 139) | Checking for another telephone    |       |
| Alarm key                                        | Fixed                             |       |
| Prealarm96                                       | For different terminal            |       |
| Sending an emergency alarm signal 97             | Variable                          |       |
| Alarm key                                        | Call waiting                      |       |
| Alarm sensors90                                  | Callback                          |       |
| Alarm statuses                                   | Callback request                  |       |
| Alarming signal92                                | Caller list                       |       |
| Alerting tone                                    | Calling for assistance            |       |
| Appointments                                     | Calls                             | . 0 . |
| ~ on handset                                     | Accepting                         | 23    |
| ~ on system                                      | Anonymous ~                       |       |
| Activating63                                     | Making                            |       |
| Confirming                                       | Changing a phone number           |       |
| Deactivating                                     | Changing display key assignments  |       |
| Saving                                           | Charging status                   |       |
| Attachment clip5                                 | Cleaning                          |       |
| Audio functions                                  | Clip                              | 5     |
| Auto, call answering                             | Colour scheme, setting            | . 82  |
| Auto. number redial                              | Conducting calls with the headset | . 26  |
| Available memory                                 | Conference                        |       |
| Available memory                                 | Ending                            |       |
|                                                  | Expanding                         |       |
|                                                  | Managing                          |       |
| В                                                | Setting up                        |       |
| D                                                | Transferring                      |       |
|                                                  | Viewing                           | . 58  |
| Base                                             | Confirmation tone                 | ۰.    |
| Changing the name displayed                      | Function                          |       |
| Selecting                                        | Setting                           |       |
| Setting                                          | Connection quality                |       |
| Batteries                                        | Consultation (second connection)  |       |
| Inserting                                        | Control key                       |       |
| Warning tone                                     | Converting prefixes               |       |
| Battery cover5                                   | Copy All                          | . 04  |

| Copy Entry       34         Copying the phonebook       34         Cord       5         Cost billing       36                                                                                                    | Fax messages                                                                                                    |
|----------------------------------------------------------------------------------------------------|----------------------------------------------------------------------------------------------------|
| D                                                                                                    | Function Test                                                                                                    |
| Deactivating       19         Declaration of conformity       107         Default state       85         Delayed call forwarding       47         Deleting       Entry         Entry       28, 33         Phonebook       33         Redial list       28                                                                                                    | Hash key       5, 15         Headset       26         Holding       22                                                                                                    |
| Dialling       A phonebook entry       32         After line seizure       20         Before line seizure       20         Dialling a number       32         Dialling preparation       20         Different telephone       37         Dimensions       102         Directives       104         Display       5         Colour scheme       82         Lighting       82         Screensaver (screen picture)       81         Setting       81         Display keys       5, 16         Display lighting       82         Do not disturb       39         DTME cuffix dialling       40 | Identification number                                                                                                    |
| Earpiece       .5         EMC       .3         Entry       Changing       .32         Deleting       .28, 33         Dialling       .21, 28, 32         Marking as VIP       .33         Saving       .31         Searching for       .32         Viewing       .32         Escape Alarm       .94         EU directives       .104         Everyday dirt       .101                                                                                                    | Key tone       86         Function       86         Setting       75         Keypad lock       24         Keys       16         Display keys       16         Function keys       15 |

| Languages                                                                                                    | Number       32         Changing       32         Dialling       20         Dialling from the phonebook       32         Saving       35         Suppressing       38         Number keys       5         Number redial       4         Adding a phone number       29         Automatic       28         Deleting an entry/list       28         List       21, 28         Manual       22 |
|----------------------------------------------------------------------------------------------------|----------------------------------------------------------------------------------------------------|
| M                                                                                                    | Number, applying                                                                                                    |
| Mailbox       37, 60, 61         Deleting entries       60         Viewing       60         Making anonymous calls       38         Making calls       20         Man Down Alarm       94         Manual redial       21         Memory       33         Message key       5         Message list       15         Message, viewing       60         Microphone       5         Mini USB connection       5         Monitoring       95         Deactivating       98         Monitoring LED       5, 93 | On/off key                                                                                                    |
| N                                                                                                    | ~ on handset                                                                                                    |
| Non Movement Alarm94                                                                                                    | PNG functionality       90         Prealarm       94, 96         Prealarm signal       97         Prealarms       97         Programming keys       Changing the assignment       68         Speed dialling       67         Project assignment       36         Protective cover       7         Protective pouch       107         Pull cord       5         Pull Cord Alarm       94     |

| Radio range                                     | Tracing a call       39         Transferring       53         Transferring (call)       53         Troubleshooting       100 |
|-------------------------------------------------|----------------------------------------------------------------------------------------------------|
| Registering devices (Bluetooth)                 | U                                                                                                    |
|                                                 | USB5                                                                                                    |
| S                                               |                                                                                                    |
|                                                 | V                                                                                                    |
| Safety notes                                    | •                                                                                                    |
| Screw for battery cover5                        | Variable forwarding42                                                                                                    |
| Second call                                     | vCard30                                                                                                    |
| Second connection (consultation)22              | Converting prefixes                                                                                                    |
| Send                                            | Viewing a message         60           VIP         33                                                                        |
| Entry                                           | Voicemail                                                                                                    |
| Setting the date                                | Volume                                                                                                    |
| Setting the language                            | Volume key                                                                                                    |
| Handset                                         |                                                                                                    |
| Setting the menu view                           |                                                                                                    |
| Setting the ringer                              |                                                                                                    |
| Setting the screensaver                         |                                                                                                    |
| Setting the time80                              |                                                                                                    |
| Sorting phonebook entries                       |                                                                                                    |
| Sound pressure level, maximum102                |                                                                                                    |
| Speaker volume                                  |                                                                                                    |
| Speakerphone key                                |                                                                                                    |
| Speakerphone mode                               |                                                                                                    |
| Speed dialling67                                |                                                                                                    |
| Star key5, 15                                   |                                                                                                    |
| Status LED                                      |                                                                                                    |
| Storage101 Switching between calling partners54 |                                                                                                    |
| System functions                                |                                                                                                    |
| -,                                              |                                                                                                    |
| Т                                               |                                                                                                    |
| -<br>-                                          |                                                                                                    |
| Talk key5, 15                                   |                                                                                                    |
| Technical data                                  |                                                                                                    |
| Technical warning                               |                                                                                                    |
| Technical warning signal                        |                                                                                                    |
| Toggling                                        |                                                                                                    |
| Tone dialling                                   |                                                                                                    |
| Tone ringing loudspeaker5                       |                                                                                                    |
| Topos 75 76                                     |                                                                                                    |